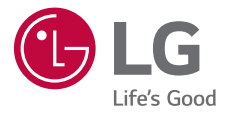

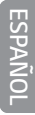

# GUÍA DEL USUARIO **LG-X240F**

MFL69844701 (1.1) <www.lg.com>

## <span id="page-1-0"></span> **Acerca de esta guía del usuario**

 Gracias por elegir este producto LG. Lea atentamente esta guía del usuario antes de utilizar el dispositivo por primera vez para garantizar un uso seguro y adecuado.

- Siempre utilice accesorios originales LG. Los elementos proporcionados están diseñados únicamente para este dispositivo y es posible que no sean compatibles con otros dispositivos.
- Este dispositivo no es adecuado para personas que tengan una discapacidad visual dado que tiene teclado táctil.
- Las descripciones se basan en los ajustes predeterminados del dispositivo.
- Las aplicaciones predeterminadas del dispositivo están sujetas a actualizaciones, y el soporte para estas aplicaciones puede retirarse sin previo aviso. Si tiene preguntas acerca de una aplicación proporcionada con el dispositivo, comuníquese con un Centro de Servicios LG. Para aplicaciones instaladas por el usuario, comuníquese con el proveedor de servicios correspondiente.
- Modificar el sistema operativo del dispositivo o instalar software de fuentes no oficiales puede dañar el dispositivo y provocar pérdidas o degradación de datos. Dichas acciones constituyen un incumplimiento de su acuerdo de licencia con LG y anulan su garantía.
- Algunos contenidos y algunas ilustraciones pueden diferir según el área, el proveedor de servicios, la versión del software o del SO, y están sujetos a cambios sin previo aviso.
- El software, los audios, los fondos de pantalla, las imágenes y demás medios proporcionados con su dispositivo tienen licencia para uso limitado. Si extrae y utiliza estos materiales para fines comerciales u otros fines, es posible que esté infringiendo las leyes de derecho de autor. Como usuario, es completamente responsable por el uso ilegal de los medios.
- Pueden generarse cargos adicionales por servicios de datos, como servicios de mensajería, cargas, descargas, sincronización automática y ubicación. Para anular los cargos adicionales, seleccione un plan de datos que se ajuste a sus necesidades. Comuníquese con su proveedor de servicios para obtener más información.

#### **Avisos instructivos**

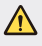

**ADVERTENCIA**: Situaciones que pueden causar lesiones al usuario o a terceros.

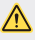

 **PRECAUCIÓN**: Situaciones que pueden causar daños o lesiones menores al dispositivo.

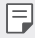

**NOTA**: Avisos o información adicional.

## **Tabla de contenido**

- [5 Indicaciones de seguridad y uso eficiente](#page-5-0)
- [10 Instrucciones de seguridad](#page-10-0)

## [01](#page-17-0)

#### **[Funciones de diseño](#page-17-0)  [personalizado](#page-17-0)**

- [18 KnockON](#page-18-0)
- [19 Disparo por gestos](#page-19-0)

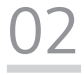

#### **[Funciones básicas](#page-20-0)**

- [21 Accesorios y componentes del](#page-21-0)  [producto](#page-21-0)
- [22 Descripción general del dispositivo](#page-22-0)
- [24 Cómo encender o apagar el](#page-24-0)  [dispositivo](#page-24-0)
- [25 Instalación de la tarjeta SIM y la](#page-25-0)  [batería](#page-25-0)
- [28 Cargar la batería](#page-28-0)
- [29 Optimizar la vida útil de la batería](#page-29-0)
- [30 Cómo insertar la tarjeta de](#page-30-0)  [memoria](#page-30-0)
- [31 Cómo retirar la tarjeta de](#page-31-0)  [memoria](#page-31-0)
- [31 Pantalla táctil](#page-31-0)
- [35 Pantalla de inicio](#page-35-0)
- [40 Bloqueo de pantalla](#page-40-0)
- [41 Cómo hacer capturas de pantalla](#page-41-0)
- [41 Ingreso de un texto](#page-41-0)

## [03](#page-44-0)

#### **[Aplicaciones útiles](#page-44-0)**

- [45 Cómo instalar y desinstalar](#page-45-0)  [aplicaciones](#page-45-0)
- [46 Teléfono](#page-46-0)
- [48 Mensajes](#page-48-0)
- [49 Cámara](#page-49-0)
- [52 Galería](#page-52-0)
- [54 Admin. de archivos](#page-54-0)
- [54 Reloj](#page-54-0)
- [55 Calculadora](#page-55-0)
- [55 Grabadora de sonidos](#page-55-0)
- [56 Radio FM](#page-56-0)
- [56 Descargas](#page-56-0)
- [56 Correo](#page-56-0)
- [58 Contactos](#page-58-0)
- [60 Calendario](#page-60-0)
- [60 Aplicaciones de Google](#page-60-0)

## [04](#page-62-0)

#### **[Ajustes del teléfono](#page-62-0)**

- [63 Ajustes](#page-63-0)
- [63 Redes inalámbricas](#page-63-0)
- [68 Dispositivo](#page-68-0)
- [71 Personal](#page-71-0)
- [75 Sistema](#page-75-0)

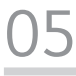

#### **[Apéndice](#page-77-0)**

- [78 Configuración de idioma de LG](#page-78-0)
- [78 Actualización de software del](#page-78-0)  [teléfono](#page-78-0)
- [79 Preguntas frecuentes](#page-79-0)
- [82 Guía antirrobos](#page-82-0)
- [83 Más información](#page-83-0)

## <span id="page-5-0"></span> **Indicaciones de seguridad y uso eficiente**

#### **Información importante acerca del dispositivo**

- Las aplicaciones y los servicios del dispositivo están sujetos a cambios o cancelación sin previo aviso, según la situación del proveedor y la versión del software.
- Cuando se enciende el dispositivo por primera vez, se lleva a cabo la configuración inicial. El primer arranque puede durar más tiempo de lo habitual.

#### **Lea antes de usar**

- Para adquirir elementos opcionales, comuníquese con el Centro de Atención al cliente LG para obtener información acerca de distribuidores disponibles.
- El aspecto y las especificaciones del dispositivo están sujetos a cambio sin previo aviso.
- No utilice los productos LG para otros fines distintos a aquellos para los cuales fueron creados originalmente. Utilizar aplicaciones o software no certificados podrían dañar el dispositivo y esto no está cubierto por la garantía.

#### **Antes de comenzar**

#### **Indicaciones de seguridad**

- Para reducir la posibilidad de sufrir descargas eléctricas, no exponga el producto a áreas de mucha humedad, como el baño o una piscina.
- Mantenga el teléfono lejos del calor.
- Nunca almacene el teléfono en un entorno donde pueda quedar expuesto a temperaturas bajo 0 °C o sobre 40 °C, como en exteriores durante tormentas de nieve o dentro del auto en días calurosos. La exposición al frío o calor excesivos causará mal funcionamiento, daños y posiblemente fallas permanentes.
- Sea cuidadoso al usar su teléfono cerca de otros dispositivos electrónicos. Las emisiones de radiofrecuencia de los teléfonos móviles pueden afectar los equipos electrónicos cercanos que no estén adecuadamente blindados. Debe consultar con los fabricantes de cualquier dispositivo médico personal, como sería el caso de marcapasos o audífonos, para determinar si son susceptibles de recibir interferencia del teléfono móvil.
- Apague el teléfono cuando esté en instalaciones médicas o gasolineras. Nunca coloque el teléfono en un microondas, ya que esto haría estallar la batería.

#### **Importante**

• Antes de usar el teléfono, lea la INFORMACIÓN DE SEGURIDAD DE LA ASOCIACIÓN DE LA INDUSTRIA DE LAS TELECOMUNICACIONES (TIA, por sus siglas en inglés).

#### **Información de seguridad**

Lea estas sencillas instrucciones. Romper las reglas puede ser ilegal o peligroso.

Esta guía del usuario ofrece información detallada adicional.

- No use nunca una batería no aprobada que pueda dañar el teléfono o la batería, o incluso causar que estalle.
- Nunca coloque el teléfono dentro de un horno microondas porque la batería estallará.
- No deseche la batería cerca del fuego o con materiales peligrosos o inflamables.
- Asegúrese de que la batería no entre en contacto con elementos punzantes, como los dientes o las garras de un animal. Podría causar un incendio.
- Almacene la batería en un sitio alejado del alcance de los niños.
- Tenga cuidado para que los niños no traguen partes del teléfono, como los conectores de goma (como un auricular, las partes que se conectan al teléfono, etc.). Esto podría causar asfixia o ahogo.
- Desconecte el conector y el cargador del tomacorriente cuando el teléfono indique que la batería está completamente cargada, porque puede provocar descargas eléctricas o incendios.
- Cuando se encuentre en el auto, no deje el teléfono ni instale un manos libres cerca de una bolsa de aire. Si el equipo inalámbrico está mal instalado, puede resultar gravemente lesionado al activarse la bolsa de aire.
- No use el teléfono móvil mientras conduce.
- No use el teléfono en áreas donde esté prohibido hacerlo. (Por ejemplo: En aviones).
- No exponga el cargador de baterías o el adaptador a la luz directa del sol, ni lo utilice en sitios con elevada humedad, como, por ejemplo, el baño.
- No use sustancias químicas fuertes (como alcohol, benceno, solventes, etc.) o detergentes para limpiar el teléfono. Podría causar un incendio.
- No deje caer el teléfono, ni lo golpee o agite fuertemente. Tales acciones pueden dañar las tarjetas de circuitos internas del teléfono.
- No use el teléfono en áreas altamente explosivas, ya que puede generar chispas.
- No dañe el cable de alimentación doblándolo, retorciéndolo, tirándolo o calentándolo. No use el conector si está suelto, ya que esto puede ocasionar incendios o descargas eléctricas.

Indicaciones de seguridad y uso eficiente 6

- No manipule el teléfono con las manos húmedas cuando se esté cargando. Esto puede provocar descargas eléctricas o dañar gravemente el teléfono.
- No desarme el teléfono.
- No haga ni conteste llamadas mientras esté cargando el teléfono, ya que puede causar un cortocircuito, descarga eléctrica o incendio.
- Solo use las baterías y los cargadores provistos por LG. Esta garantía no se aplica a los productos proporcionados por otros proveedores.
- Solo personal autorizado debe darle servicio al teléfono y sus accesorios.
- La instalación o servicio pueden ocasionar accidentes y en consecuencia invalidar la garantía.
- No sostenga la antena ni permita que entre en contacto con su cuerpo durante las llamadas.
- Las llamadas de emergencia solo pueden hacerse dentro de un área de servicio. Para hacer una llamada de emergencia, asegúrese de estar dentro de un área de servicio y que el teléfono esté encendido.
- Use con precaución los accesorios como los auriculares o audífonos, asegurando que los cables estén conectados correctamente y que no toquen la antena innecesariamente.

#### **Información de la FCC sobre la exposición a las radiofrecuencias**

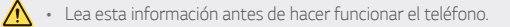

 En agosto de 1996, la Comisión Federal de Comunicaciones (FCC) de los Estados Unidos, con su acción en el informe y orden FCC 96-326, adoptó una norma de seguridad actualizada para la exposición humana a la energía electromagnética de radiofrecuencias (RF) que emiten los transmisores regulados por la FCC. Esos lineamientos son coherentes con la norma de seguridad establecida previamente por las normas tanto de los EE.UU. como internacionales. El diseño de este teléfono cumple con los lineamientos de la FCC y las normas internacionales.

#### **Efectos en el cuerpo**

 Este dispositivo fue probado para el funcionamiento típico de uso en el cuerpo, manteniendo una distancia de 1,5 cm (0,59 pulgadas) entre el cuerpo del usuario y la parte posterior del teléfono. Para cumplir con los requisitos de exposición a RF de los estándares de la FCC, debe mantenerse una distancia mínima de 1,5 cm (0,59 pulgadas) entre el cuerpo del usuario y la parte posterior del teléfono.

 No deben utilizarse clips para cinturón, fundas y accesorios similares que tengan componentes metálicos.

 Es posible que los accesorios que se usen cerca del cuerpo, sin mantener una distancia de 1,5 cm (0,59 pulgadas) entre el cuerpo del usuario y la parte posterior del teléfono y que no hayan sido probados para el funcionamiento típico de uso en el cuerpo, no cumplan con los límites de exposición a RF de la FCC y deben evitarse.

#### **Cumplimiento de clase B según el artículo 15 de la FCC**

 Este dispositivo y sus accesorios cumplen con el artículo 15 de los reglamentos de la FCC.

El funcionamiento está sujeto a las siguientes condiciones:

 (1) Este dispositivo y sus accesorios no pueden causar interferencia dañina. (2) Este dispositivo y sus accesorios deben aceptar cualquier interferencia que reciban, incluida la que provoque un funcionamiento no deseado.

#### **Precauciones para la batería**

- No la desarme.
- No le provoque un cortocircuito.
- No la exponga a altas temperaturas, sobre 60 °C (140 °F).
- No la incinere.

#### **Desecho de la batería**

- Deseche la batería correctamente o llévela a su proveedor de servicios inalámbricos para que sea reciclada.
- No deseche la batería cerca del fuego o con materiales peligrosos o inflamables.

#### **Precauciones para el adaptador (cargador)**

• El uso del cargador de batería incorrecto podría dañar su teléfono y anular la garantía.

- El adaptador o cargador de baterías está diseñado solo para el uso en interiores.
- No exponga el cargador de baterías o el adaptador a la luz directa del sol, ni lo utilice en sitios con elevada humedad, como, por ejemplo, el baño.

#### **Precauciones con la batería**

- No desarme, abra, aplaste, doble, deforme, perfore ni ralle la batería.
- No modifique ni vuelva a armar la batería, no intente introducirle objetos extraños, no la sumerja ni exponga al agua u otros líquidos, no la exponga al fuego, explosión u otro peligro.
- Solo use la batería para el sistema especificado.
- Solo use la batería con un sistema de carga que haya sido certificado con el sistema en función de este estándar. El uso de una batería o un cargador no calificado puede presentar peligro de incendio, explosión, derrame u otro riesgo.
- No le provoque un cortocircuito a la batería ni permita que objetos metálicos conductores entren en contacto con los terminales de la batería.
- Solo reemplace la batería con otra que haya sido certificada con el sistema según este estándar, IEEE-Std-1725. El uso de una batería no calificada puede presentar peligro de incendio, explosión, derrame u otro riesgo.
- Deseche de inmediato las baterías usadas conforme las regulaciones locales.
- Si los niños manipulan el celular y extraen la batería, se les debe supervisar.
- Evite dejar caer el teléfono o la batería. Si el teléfono o la batería se cae, en especial en una superficie rígida, y el usuario sospecha que se han ocasionado daños, lleve el teléfono o la batería a un Centro de Servicio LG para revisión.
- El uso inadecuado de la batería puede resultar en un incendio, una explosión u otro peligro.
- El manual del usuario de los dispositivos host que utilizan un puerto USB como fuente de carga debe incluir una declaración en la que se mencione que el teléfono solo debe conectarse a productos que tienen el logotipo USB-IF o que completaron el programa de conformidad USB-IF.
- Una vez que el dispositivo esté totalmente cargado, desenchufe el cargador del tomacorriente para que el cargador no consuma energía de manera innecesaria.

#### **Evite daños en el oído**

• Los daños en los oídos pueden ocurrir debido a la constante exposición a sonidos demasiado fuertes. Por lo tanto, recomendamos que no encienda o apague el teléfono cerca del oído. También recomendamos que la música y el nivel de volumen sean razonables.

<span id="page-10-0"></span>• Si escucha música, asegúrese de que el nivel de volumen sea adecuado, de modo que esté consciente de lo que ocurre a su alrededor. Esto es particularmente importante cuando intenta cruzar una calle.

### **Instrucciones de seguridad**

#### **Información de seguridad de TIA**

 Se incluye información de seguridad completa sobre los teléfonos inalámbricos de TIA (Asociación de la Industria de las Telecomunicaciones).

 Para obtener la certificación de la TIA, es obligatorio incluir en el manual del usuario el texto referente a marcapasos, audífonos y otros dispositivos médicos. Se recomienda el uso del lenguaje restante de la TIA cuando resulte pertinente.

#### **Exposición a las señales de radiofrecuencia**

 El teléfono inalámbrico manual portátil es un transmisor y receptor de radio de baja energía. Cuando está encendido, recibe y también envía señales de radiofrecuencia (RF).

 En agosto de 1996, la Comisión Federal de Comunicaciones (FCC) de los EE. UU. adoptó lineamientos de exposición a RF con niveles de seguridad para teléfonos inalámbricos de mano. Esos lineamientos se corresponden con la norma de seguridad establecida previamente por los organismos de normas tanto de los EE. UU. como internacionales:

 ANSI C95.1 (1992) \* Informe NCRP 86 (1986)

ICNIRP (1996)

 Estos estándares se basaron en evaluaciones amplias y periódicas de la literatura científica pertinente. Por ejemplo, más de 120 científicos, ingenieros y médicos de universidades, instituciones de salud gubernamentales y la industria analizaron el corpus de investigación disponible para desarrollar el estándar ANSI (C95.1).

 \* Instituto de Estándares Nacionales de los EE.UU., Consejo Nacional para las Mediciones y la Protección contra la Radiación, Comisión Internacional de Protección contra la Radiación no Ionizante.

 El diseño de su teléfono cumple los lineamientos de la FCC (y las normas internacionales).

#### **Sugerencias para obtener un funcionamiento más eficiente**

Para que su teléfono funcione con la máxima eficiencia:

• No toque la antena innecesariamente cuando esté usando el teléfono. El contacto con la antena afecta la calidad de la llamada y puede ocasionar que el teléfono funcione a un nivel de potencia mayor que el que necesitaría de otro modo.

#### **Manejo**

 Compruebe las leyes y los reglamentos referidos al uso de teléfonos inalámbricos en las áreas donde maneja. Obedezca siempre estos reglamentos. Además, si usa el teléfono mientras maneja, asegúrese de lo siguiente:

- Preste toda su atención al manejo; manejar con seguridad es su primera responsabilidad.
- Use la operación de manos libres, si la tiene.
- Salga del camino y estaciónese antes de hacer o recibir una llamada si las condiciones de manejo así lo demandan.

#### **Dispositivos electrónicos**

La mayoría de los equipos electrónicos modernos está blindado contra las señales de RF.

 Sin embargo, algunos equipos electrónicos pueden no estar blindados contra las señales de RF de su teléfono inalámbrico.

#### **Marcapasos**

 La Asociación de fabricantes del sector de la salud recomienda mantener al menos quince (15) centímetros, o seis (6) pulgadas de distancia entre el teléfono inalámbrico portátil y el marcapasos, para evitar posibles interferencias entre ambos.

 Estos consejos son coherentes con las investigaciones independientes y las recomendaciones basadas en la investigación en tecnología inalámbrica.

Las personas con marcapasos deben:

- Mantener SIEMPRE el teléfono al menos a quince centímetros (seis pulgadas) del marcapasos cuando el teléfono esté encendido.
- No deben llevar el teléfono en un bolsillo de la camisa.
- Deben usar el oído opuesto al marcapasos para reducir la posibilidad de interferencia.
- Si tiene cualquier motivo para sospechar que está ocurriendo una interferencia, apague el teléfono inmediatamente.

#### **Audífonos**

 Es posible que algunos teléfonos inalámbricos digitales interfieran con algunos audífonos. En caso de tal interferencia, recomendamos que se comunique con el proveedor de servicios.

#### **Otros dispositivos médicos**

 Si usa cualquier otro dispositivo médico personal, consulte al fabricante de dicho dispositivo para saber si está adecuadamente blindado contra la energía de RF externa. Su médico puede ayudarlo a obtener esta información.

#### **Centros de atención médica**

 Apague el teléfono cuando se encuentre en instalaciones de atención médica siempre que haya letreros que lo soliciten. Los hospitales o las instalaciones de atención médica pueden emplear equipos que podrían ser sensibles a la energía de RF externa.

#### **Vehículos**

 Las señales de RF pueden afectar a los sistemas electrónicos mal instalados o blindados de manera inadecuada en los vehículos automotores.

Compruebe con el fabricante o con su representante respecto de su vehículo.

 También debe consultar al fabricante si existe algún equipo que se le haya agregado a su vehículo.

#### **Instalaciones con letreros**

Apague el teléfono en cualquier instalación donde haya letreros que lo soliciten.

#### **Aviones**

Los reglamentos de la FCC prohíben el uso de teléfonos en el aire.

Apague el teléfono antes de abordar un avión.

#### **Áreas de explosivos**

 Para evitar la interferencia con operaciones de cargas explosivas, apague el teléfono cuando esté en un "área de explosiones" o en áreas con letreros que indiquen: "Apague las radios de dos vías". Obedezca todos los letreros e instrucciones.

#### **Atmósfera potencialmente explosiva**

 Apague el teléfono cuando esté en un área con una atmósfera potencialmente explosiva y obedezca todos los letreros e instrucciones.

 En esos lugares, las chispas podrían ocasionar una explosión o un incendio y, como consecuencia, lesiones o incluso la muerte.

 Por lo general, las áreas con una atmósfera potencialmente explosiva están claramente marcadas, pero no siempre. Entre las áreas potencialmente peligrosas están las siguientes:

 Áreas de abastecimiento de combustible (como las gasolineras), áreas bajo cubierta en embarcaciones, instalaciones para transferencia o almacenamiento de productos químicos, vehículos que usan gas de petróleo licuado (como propano o butano), áreas donde el aire contiene sustancias o partículas químicas (como granos, polvo o polvillos metálicos) y cualquier otra área donde normalmente se le indicaría que apagara el motor del vehículo.

#### **Para vehículos equipados con bolsas de aire**

 Las bolsas de aire se inflan con gran fuerza. No coloque objetos en el área que está sobre la bolsa de aire o donde se activa, incluidos los equipos inalámbricos, ya sean instalados o portátiles.

 Pueden producirse lesiones graves si el equipo inalámbrico está mal instalado en el auto cuando se infla la bolsa de aire.

#### **Información de seguridad**

 Lea y revise la siguiente información para usar el teléfono de manera segura y adecuada, y para evitar daños.

Además, después de leer la guía del usuario, manténgala siempre en un lugar accesible.

#### **Seguridad del cargador, el adaptador y la batería**

- El cargador y el adaptador están diseñados solo para ser usados en interiores.
- Deseche la batería correctamente o llévela a su proveedor de servicios inalámbricos para que sea reciclada.
- La batería no necesita estar totalmente descargada para cargarse.
- Use solo cargadores aprobados por LG y fabricados específicamente para el modelo del teléfono, ya que están diseñados para maximizar la vida útil de la batería.
- No la desarme ni le provoque un cortocircuito.
- Mantenga limpios los contactos metálicos de la batería.
- Reemplace la batería cuando ya no tenga un desempeño aceptable. La batería puede recargarse varios cientos de veces antes de necesitar ser reemplazada.
- Cargue la batería después de períodos prolongados sin usarla para maximizar su vida útil.
- La vida útil de la batería dependerá de los patrones de uso y las condiciones medioambientales.
- El uso intensivo de la luz de fondo, el navegador y la conectividad de datos en paquete afectan la vida útil de la batería y los tiempos de conversación y espera.
- La función de autoprotección interrumpe el funcionamiento del teléfono cuando se encuentra en un estado anormal. En este caso, extraiga la batería del teléfono, vuelva a instalarla y encienda el teléfono.

#### **Peligros de explosión, descargas eléctricas e incendio**

- No coloque el teléfono en un lugar expuesto a exceso de polvo, y mantenga la distancia mínima necesaria entre el cable de alimentación y las fuentes de calor.
- Desenchufe el cable de alimentación antes de limpiar el teléfono y limpie el conector de alimentación siempre que esté sucio.
- Al usar el conector de alimentación, asegúrese de que esté conectado firmemente. De lo contrario, puede sobrecalentarse y provocar un incendio.
- Si se coloca el teléfono en un bolsillo o bolso sin cubrir el receptáculo (clavija del conector de alimentación), los artículos metálicos (como las monedas, clips o bolígrafos) pueden provocarle un cortocircuito. Siempre cubra el receptáculo cuando no se esté usando.
- No le provoque un cortocircuito a la batería. Los elementos metálicos como monedas, clips o bolígrafos en el bolsillo o bolso, al moverse, pueden causar un cortocircuito en los terminales + y – de la batería (las tiras de metal de la batería). El cortocircuito de los terminales podría dañar la batería y ocasionar una explosión.

#### **Aviso general**

- Usar una batería dañada o introducirla en la boca puede causar graves lesiones.
- No coloque el teléfono en la proximidad de elementos con componentes magnéticos, como tarjetas de crédito, tarjetas telefónicas, libretas de banco o boletos de metro. El magnetismo del teléfono puede dañar los datos almacenados en la cinta magnética.
- Hablar por el teléfono durante un período de tiempo prolongado puede reducir la calidad de la llamada, debido al calor generado durante el uso.
- Cuando el teléfono no se use durante mucho tiempo, almacénelo en un lugar seguro con el cable de alimentación desconectado.
- Usar el teléfono cerca de un equipo receptor (como un televisor o radio) puede provocar interferencia.
- No sumerja el teléfono en agua. Si esto ocurre, apáguelo de inmediato y extraiga la batería. Si el teléfono no funciona, llévelo a un Centro de Servicio Autorizado LG.
- La fuente de alimentación contiene elementos que pueden ser dañinos para la salud, si los componentes se manipulan directamente. Si esto ocurre, recomendamos lavarse las manos inmediatamente.
- No pinte el teléfono.
- Los datos guardados en el teléfono se pueden borrar al utilizarlo de manera incorrecta, al reparar el hardware o al actualizar el software. Realice una copia de respaldo de los números de teléfono importantes (también podrían borrarse los tonos, mensajes de texto o de voz, imágenes y videos). El fabricante no se hace responsable de los daños ocasionados por la pérdida de datos.
- Cuando esté en lugares públicos, puede establecer el tono en vibración para no molestar a otras personas.
- No encienda ni apague el teléfono cerca del oído.
- Las reparaciones cubiertas por la garantía, según lo considere LG, pueden incluir piezas de repuesto o paneles que sean nuevos o reacondicionados, siempre que cuenten con la misma funcionalidad que las piezas que se reemplazarán.

#### **Precauciones al utilizar las tarjetas SIM**

- No inserte la tarjeta SIM en el dispositivo con la etiqueta o el sello adheridos. Esto podría ocasionar daños.
- No extraiga la tarjeta SIM mientras utilice el dispositivo. Esto podría dañar la tarjeta SIM o el sistema.
- Tenga especial cuidado y asegúrese de que la tarjeta SIM no esté rayada, doblada o dañada por un imán. Esto puede eliminar archivos guardados en la tarjeta SIM u ocasionar un funcionamiento inadecuado.

#### **Precauciones al utilizar las tarjetas de memoria**

• Asegúrese de que la orientación sea la correcta al insertar la tarjeta de memoria. Insertar una tarjeta de memoria en la orientación incorrecta puede dañarla.

#### **Temperatura ambiente**

• Utilice el dispositivo a temperaturas entre los 0 ºC y los 40 ºC si es posible. La exposición de su dispositivo a temperaturas extremadamente altas o bajas puede dar como resultado daños, mal funcionamiento o incluso explosiones.

#### **Protección de la información personal**

- Asegúrese de proteger su información personal a fin de evitar la pérdida de datos o el uso indebido de información confidencial.
- Siempre realice una copia de respaldo de la información importante cuando utiliza el dispositivo. LG no se hace responsable por la pérdida de datos.
- Asegúrese de realizar una copia de respaldo de todos los datos y restaure el dispositivo cuando se deshaga de este para evitar el uso indebido de la información confidencial.
- Lea la pantalla de permiso con atención al descargar aplicaciones.
- Tenga cuidado al usar aplicaciones que tienen acceso a funciones múltiples o a su información personal.
- Verifique sus cuentas personales de forma periódica. Si encuentra algún indicio de uso indebido de su información personal, pídale al proveedor de servicio que borre o cambie la información de su cuenta.
- Si pierde su dispositivo o se lo roban, cambie la contraseña de la cuenta para proteger su información personal.
- No utilice aplicaciones de fuentes desconocidas.

<span id="page-17-0"></span>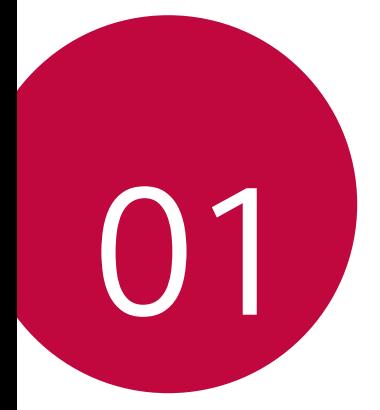

## **Funciones de diseño personalizado**

## <span id="page-18-0"></span> **KnockON**

Puede encender o apagar la pantalla tocándola dos veces.

- 冃
	- Esta opción está disponible solo en la pantalla de inicio proporcionada por LG. Es posible que no funcione correctamente en un navegador personalizado o en la pantalla de inicio instalada por el usuario.
		- Toque la pantalla con los dedos. No use las uñas.
		- Para utilizar la función KnockON, asegúrese de que los sensores de proximidad/luz no estén bloqueados por una etiqueta adhesiva o cualquier otra sustancia extraña.

#### **Cómo encender la pantalla**

Toque dos veces el centro de la pantalla.

• Tocar en la parte inferior o superior de la pantalla puede reducir el porcentaje de reconocimiento.

#### **Cómo apagar la pantalla**

Toque dos veces la barra de estado, un área vacía de la pantalla principal o la pantalla de bloqueo.

## <span id="page-19-0"></span> **Disparo por gestos**

Puede tomar selfis haciendo gestos.

冃

Muestre la palma de la mano a la cámara frontal y luego cierre el puño.

• En tres segundos, se toma una fotografía.

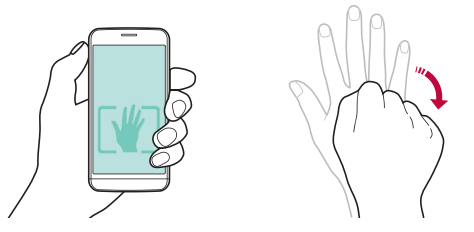

- Una manera alternativa de tomar fotografías con el Disparo por gestos es apretar su puño y luego abrirlo delante de la cámara.
	- Asegúrese de que su palma y puño estén dentro de la línea de referencia para que la cámara pueda detectarlos.

<span id="page-20-0"></span>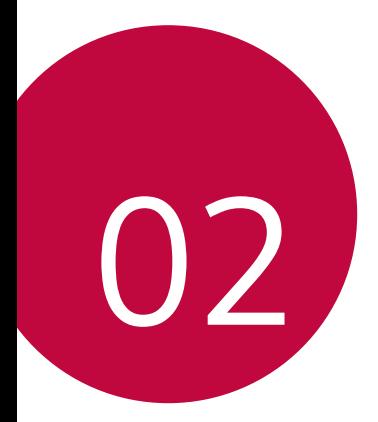

## **Funciones básicas**

## <span id="page-21-0"></span> **Accesorios y componentes del producto**

Asegúrese de que no falte ninguno de los siguientes elementos:

- Dispositivo
- Batería

∧

• Auricular estéreo

- Cable USB
- Cargador
- Guía de inicio rápido
- Los elementos descritos anteriormente pueden ser opcionales.
	- Los elementos suministrados, junto con el dispositivo y cualquier accesorio disponible, pueden variar en función de la región, el país o la operadora de servicios.
	- Siempre utilice accesorios originales LG Electronics. Usar accesorios de otros fabricantes puede afectar el rendimiento de las llamadas del dispositivo u ocasionar fallas en el funcionamiento. Es posible que esto no tenga cobertura del servicio de reparaciones de LG.
- Si falta alguno de estos elementos básicos, comuníquese con el distribuidor 同 donde compró el dispositivo.
	- Para adquirir elementos básicos adicionales, comuníquese con el Centro de Atención al Cliente de LG.
	- Para adquirir elementos opcionales, comuníquese con el Centro de Atención al Cliente de LG y consulte por distribuidores disponibles.
	- Algunos de los elementos que se encuentran en la caja del producto están sujetos a cambio sin aviso.
	- La imagen y las especificaciones de su dispositivo están sujetas a cambios sin previo aviso.

### <span id="page-22-0"></span> **Descripción general del dispositivo**

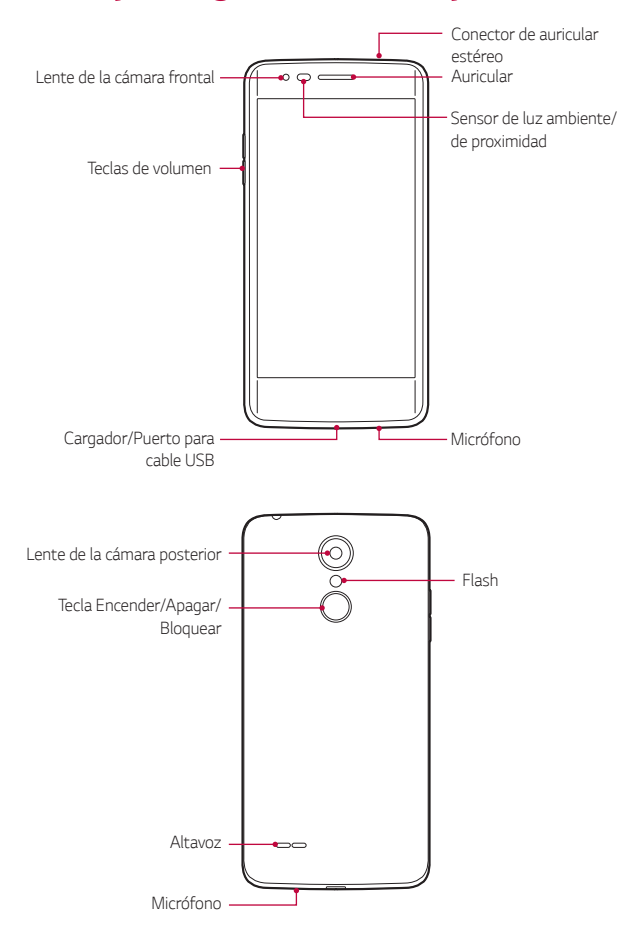

- Sensor de luz ambiente/de proximidad
	- Sensor de proximidad: Cuando el dispositivo está cerca del cuerpo humano, el sensor de proximidad apaga la pantalla y desactiva la función táctil. Vuelve a encender la pantalla y habilita la funcionalidad táctil cuando el dispositivo está afuera de un rango específico.
	- Sensor de luz ambiente: El sensor de luz ambiente analiza la intensidad de la luz ambiente cuando está activado el modo de control de brillo automático.
- Teclas de volumen
	- Ajuste el volumen para tonos de llamadas, llamadas o notificaciones.
	- Cuando esté en la aplicación Cámara, presione suavemente una tecla de volumen para tomar una fotografía.
- Tecla Encender/Apagar/Bloquear
	- Presione la tecla brevemente cuando desee encender o apagar la pantalla.
	- Mantenga presionada la tecla cuando desee seleccionar Apagar o Reiniciar el dispositivo.
- Según las especificaciones del dispositivo, es posible que no se pueda 冃 acceder a algunas funciones.
	- No coloque objetos pesados sobre el dispositivo ni se siente sobre este, ya que podría dañar la pantalla.
	- Los accesorios o la película de protección de la pantalla pueden afectar el funcionamiento del sensor de proximidad.
	- Si el dispositivo está húmedo o se lo utiliza en un lugar húmedo, es posible que el sensor o las teclas de inicio no funcionen correctamente.

## <span id="page-24-0"></span>**Cómo encender o apagar el dispositivo**

#### **Cómo encender el dispositivo**

 Cuando el dispositivo esté apagado, mantenga presionada la tecla Encender/ Apagar/Bloquear.

- 冃
- Cuando se enciende el dispositivo por primera vez, se produce la configuración inicial y el tiempo para que el teléfono se encienda puede ser más prolongado que lo habitual.

#### **Cómo apagar el dispositivo**

 Mantenga presionada la tecla Encender/Apagar/Bloquear, luego seleccione **Apagar**.

#### **Opciones disponibles al mantener presionada la tecla Encender/Apagar/Bloquear**

 Toque y mantenga presionada la tecla Encender/Apagar/Bloquear y luego seleccione una opción.

- **Apagar**: Apaga el dispositivo.
- **Reiniciar**: Reinicia el dispositivo.

## <span id="page-25-0"></span>**Instalación de la tarjeta SIM y la batería**

Inserte la tarjeta SIM que le ha proporcionado el proveedor de servicios y la batería incluida.

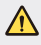

- No inserte una tarjeta de memoria en la ranura para tarjeta SIM. Si hay una tarjeta de memoria alojada en la ranura para tarjeta SIM, lleve el dispositivo a un Centro de Servicio LG para que la extraigan.
- 冃
- Solo las tarjetas nano-SIM funcionan con el dispositivo.
- 1 Para retirar la tapa posterior, sostenga el dispositivo firmemente en una mano. Con la otra mano, retire la tapa posterior con el pulgar como se muestra en la imagen.

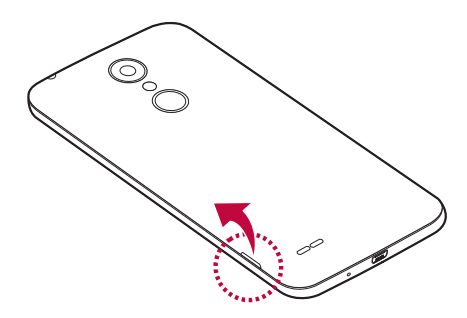

2 Deslice la tarjeta SIM en la ranura para tarjeta SIM como se muestra en la imagen. Asegúrese de que el área de contacto dorada de la tarjeta quede hacia abajo.

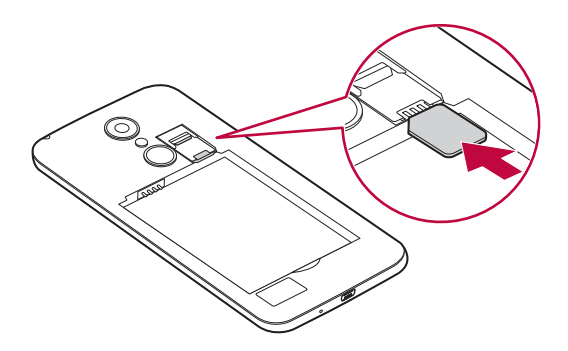

冃 • Para extraer la tarjeta SIM de la ranura, mueva la clavija de la parte superior a la izquierda.

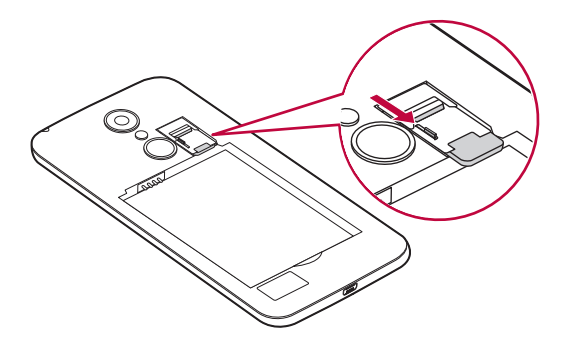

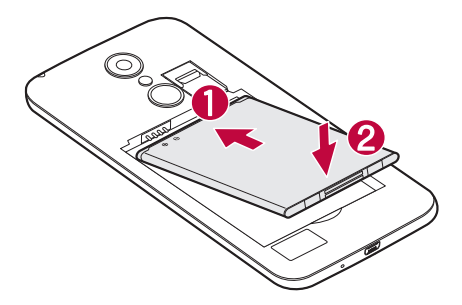

4 Para volver a colocar la tapa en el dispositivo, alinee la tapa posterior con el compartimiento de la batería y presiónela hasta que encaje en su sitio.

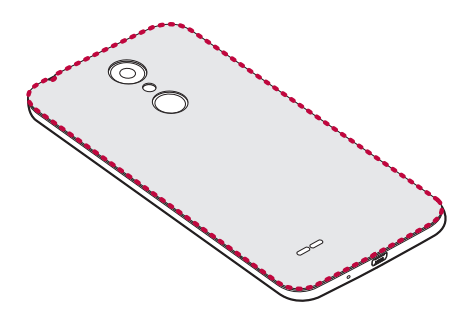

## <span id="page-28-0"></span>**Cargar la batería**

Cargue la batería antes de usarla por primera vez. Use el cargador para cargar la batería. También puede utilizarse una computadora para cargar la batería si conecta el dispositivo por medio de un cable USB a la computadora.

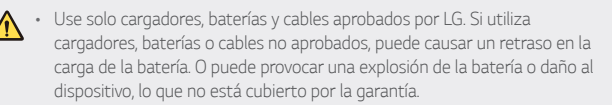

El conector del cargador se encuentra en la parte inferior del teléfono. Inserte el cargador y conéctelo a un tomacorriente.

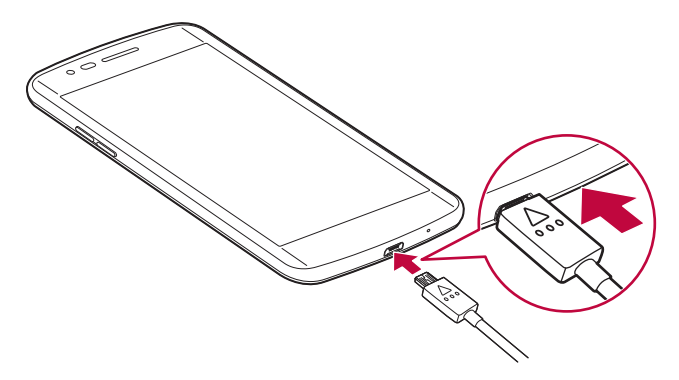

## <span id="page-29-0"></span>**Optimizar la vida útil de la batería**

Puede prolongar la vida útil de la batería si desactiva las funciones que no necesite ejecutar constantemente en segundo plano. Puede controlar la forma en que las aplicaciones y los recursos consumen la energía de la batería.

#### **Extender la vida útil de la batería del dispositivo**

- Desactive las comunicaciones de radio cuando no las esté usando. Si no usa Wi-Fi, Bluetooth® o GPS, desactívelos.
- Disminuya el brillo de la pantalla y fije un límite de tiempo de pantalla más corto.
- Desactive la sincronización automática de Gmail, Calendario, Contactos y otras aplicaciones.
- Algunas de las aplicaciones descargadas pueden consumir energía de la batería.
- Al utilizar aplicaciones descargadas, verifique el nivel de carga de la batería.

## <span id="page-30-0"></span> **Cómo insertar la tarjeta de memoria**

Algunas tarjetas de memoria pueden no ser compatibles con su dispositivo según el fabricante y el tipo de tarjeta de memoria.

- Algunas tarjetas de memoria pueden no ser totalmente compatibles con ⚠ el dispositivo. Si utiliza una tarjeta que no es compatible, puede dañar el dispositivo o la tarjeta de memoria, o corromper los datos guardados.
- Escribir o borrar datos con frecuencia puede reducir la vida útil de las F. tarjetas de memoria.
- Retire la tapa posterior.
- 2 Inserte una tarjeta de memoria con los contactos dorados orientados hacia abajo.

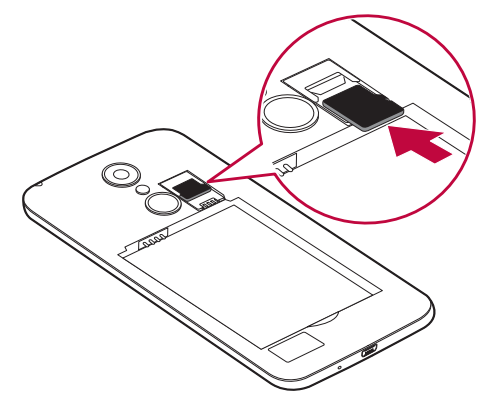

3 Vuelva a colocar la tapa posterior.

## <span id="page-31-0"></span>**Cómo retirar la tarjeta de memoria**

Antes de extraer la tarjeta de memoria, desactívela primero para extraerla de forma segura.

- 1 Toque **Ajustes Almacenamiento** .
- 2 Retire la tapa posterior y remueva la tarjeta de memoria.
	- No extraiga la tarjeta de memoria mientras el dispositivo está transfiriendo ∕∿ información o accediendo a la tarjeta. Este comportamiento puede causar la pérdida o el daño de los datos, o puede dañar la tarjeta de memoria o el dispositivo. LG no se responsabiliza por pérdidas que se produzcan por el abuso o el uso indebido de las tarjetas de memoria, incluida la pérdida de datos.

## **Pantalla táctil**

 Puede familiarizarse con los métodos para controlar su dispositivo utilizando los gestos táctiles.

#### **Tocar**

 Toque ligeramente con la punta de su dedo para seleccionar o ejecutar una aplicación o función.

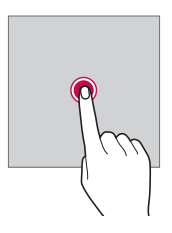

#### **Mantener presionada la pantalla**

 Toque y mantenga presionada la pantalla durante varios segundos para ejecutar una función oculta.

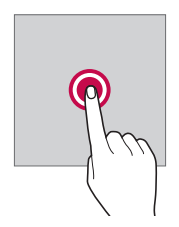

#### **Tocar dos veces**

Toque rápidamente dos veces para acercar o alejar una foto o mapa.

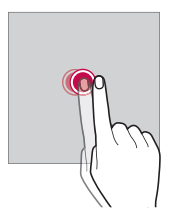

#### **Deslizar**

 Toque y mantenga presionado un elemento, como una aplicación o un widget, y luego deslícelo hacia otra ubicación. Puede utilizar este gesto para mover un elemento.

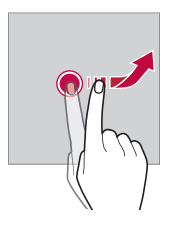

#### **Desplazarse**

 Toque suavemente y mantenga presionada la pantalla, luego desplácese hacia la derecha o izquierda para ir rápidamente a otro panel.

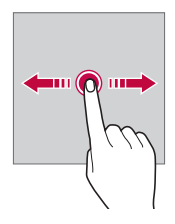

#### **Unir y separar los dedos**

Una dos dedos deslizándolos para alejar la imagen, por ejemplo, de una fotografía o de un mapa. Para acercarla, separe sus dedos deslizándolos.

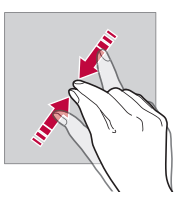

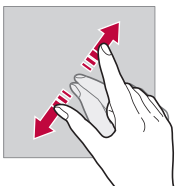

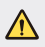

• No exponga la pantalla táctil a golpes físicos excesivos. Puede dañar el sensor táctil.

- La pantalla táctil puede fallar si utiliza el equipo cerca de un material magnético, metálico o conductor.
	- Si utiliza el dispositivo bajo luces brillantes, como la luz solar directa, es posible que la pantalla no sea visible, esto dependerá de su ubicación. Utilice el dispositivo en un lugar con sombra, o un lugar con luz ambiente que no sea demasiado brillante, sino lo suficiente como para leer un libro.
	- No presione la pantalla con excesiva fuerza.

冃

- Toque suavemente con la punta del dedo la opción que desee.
- Es posible que el control táctil no funcione correctamente si lo toca con guantes o con la punta de la uña.
- Es posible que el control táctil no funcione correctamente si la pantalla está húmeda.
- Es posible que la pantalla táctil no funcione de manera apropiada si una película protectora de pantalla o accesorio está conectado al dispositivo.

### <span id="page-35-0"></span> **Pantalla de inicio**

#### **Descripción general de la pantalla de inicio**

 La pantalla de inicio es el punto de partida para acceder a diversas funciones y aplicaciones de su dispositivo. Toque  $\bigcap$  en cualquier pantalla para ir directamente a la pantalla de inicio.

 Puede gestionar todas las aplicaciones y widgets desde la pantalla de inicio. Deslice la pantalla hacia la izquierda o hacia la derecha para ver rápidamente todas las aplicaciones instaladas.

Para buscar una aplicación, use la función de búsqueda de Google.

#### **Distribución de la pantalla de inicio**

 Puede ver todas las aplicaciones y organizar los widgets y las carpetas en la pantalla de inicio.

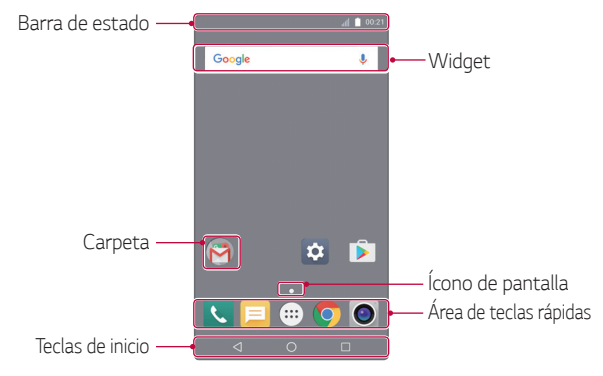

∣=J

• La pantalla de inicio puede variar, según la operadora de servicios o la versión del software.

- Barra de estado: Vea los íconos de estado, la hora y el porcentaje de batería.
- Widget: Agregue widgets a la pantalla de inicio para acceder rápidamente a la información necesaria sin tomarse el trabajo de ejecutar las aplicaciones una por una.
- Carpeta: Cree carpetas para agrupar las aplicaciones según sus preferencias.
- Ícono de pantalla: Vea el número total de pantallas de inicio y la pantalla que se muestra actualmente que está resaltada.
- Área de teclas rápidas: Fije las aplicaciones principales en la parte inferior de la pantalla para poder acceder a ellas desde cualquier espacio de la pantalla de inicio.
- Teclas de inicio
	- $\leq$ : Vuelva a la pantalla anterior. Cierre el teclado o las ventanas emergentes.
	- $\cap$ : Toque para ir a la pantalla principal. Para iniciar **Google**, toque y mantenga presionado.
	- $\lceil \cdot \rceil$ : Vea una lista de aplicaciones utilizadas recientemente o ejecute una aplicación de la lista. En algunas aplicaciones, al tocar y mantener presionada la tecla accederá a opciones adicionales.

# **Íconos de estado**

 Cuando hay una notificación de un mensaje sin leer, un evento del calendario o una alarma, la barra de estado muestra el ícono de notificación correspondiente. Verifique el estado de su dispositivo mirando los íconos de notificación que se muestran en la barra de estado.

- \* II : Sin señal
- $\mathbb{R}$ : Se están transmitiendo datos por la red.
- $\circ$  : La alarma está configurada
- In: El modo de vibración está activado
- \* : El Bluetooth está activado
- $\ddot{\bullet}$ : Conectado a una computadora a través de USB
- $\blacktriangle$ : El modo avión está activado
- $\cdot \mathbf{v}$ : Llamadas perdidas
- : El Wi-Fi está activado
- **@** : El punto de acceso está activado
- : No hay tarjeta SIM
- Según el estado del dispositivo, algunos de estos íconos pueden tener una 冃 apariencia diferente o no estar presentes en absoluto. Consulte los íconos según el entorno puntual en el que está usando el equipo.
	- Los íconos que se muestran pueden variar, según la región, país o los proveedores de servicio.

### **Panel de notificaciones**

 Puede abrir el panel de notificaciones arrastrando la barra de estado hacia abajo.

 Utilice los íconos del área de ajustes rápidos en el panel de notificaciones para activar o desactivar una función de manera rápida y simple.

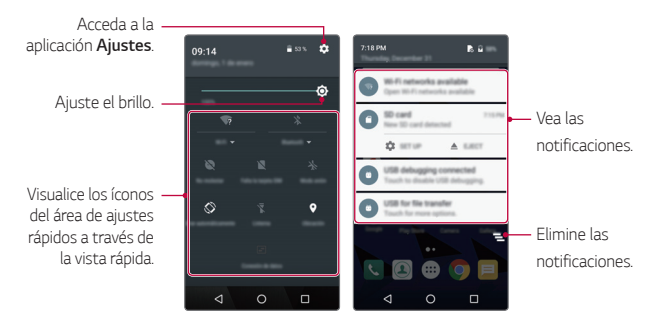

# **Cómo cambiar la orientación de la pantalla**

 Puede ajustar la orientación de la pantalla para que cambie automáticamente según la orientación del dispositivo.

 En el panel de notificaciones, toque **Retrato** desde la lista de íconos del área de ajustes rápidos.

 De forma alternativa, toque **Ajustes Pantalla Al girar el dispositivo** y seleccione **Girar el contenido de la pantalla**.

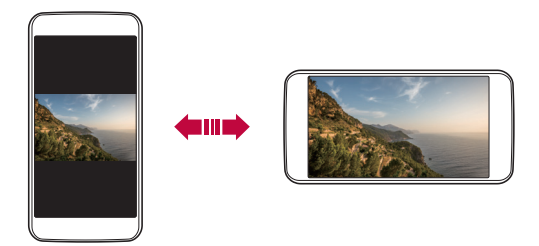

#### **Cómo editar la pantalla de inicio**

 En la pantalla de inicio, toque y mantenga presionado un espacio vacío y luego ejecute la función que desee.

- Para reorganizar los espacios de la pantalla de inicio, mantenga presionado un espacio, luego arrástrelo hacia otra ubicación.
- Para agregar widgets a la pantalla de inicio, toque **WIDGETS** y arrastre un widget hacia la pantalla de inicio.
- Para cambiar los ajustes de la pantalla de inicio, toque **AJUSTES** y personalice las opciones.

### **Cómo mover aplicaciones en la pantalla de inicio**

 En la pantalla de inicio, mantenga presionada una aplicación, luego arrástrela hacia otra ubicación.

- Para mantener las aplicaciones que utiliza con frecuencia en la parte inferior de la pantalla de inicio, toque y mantenga presionada una aplicación y, luego, arrástrela hacia el área de teclas rápidas en la parte inferior.
- Para remover un ícono del área de teclas rápidas, arrástrelo hacia la pantalla de inicio.

### **Cómo utilizar carpetas desde la pantalla de inicio**

#### **Cómo crear carpetas**

 En la pantalla de inicio, mantenga presionada una aplicación, luego arrástrela hacia otra aplicación.

• Se crea una nueva carpeta en la que se agregan las aplicaciones.

#### **Cómo editar carpetas**

 En la pantalla de inicio, toque una carpeta y, luego, ejecute la función que desee.

- Presione el nombre de la carpeta para editarlo.
- Para quitar una aplicación de una carpeta, toque y mantenga presionada la aplicación y arrástrela hacia afuera de la carpeta. Si solo se deja una aplicación en la carpeta, esta última desaparecerá automáticamente.

# **Bloqueo de pantalla**

# **Descripción general del bloqueo de pantalla**

 La pantalla de su dispositivo se apaga y bloquea si presiona la tecla Encender/ Apagar/Bloquear. Esto también sucede después de que el dispositivo permanece inactivo durante un período de tiempo específico.

 Si presiona la tecla Encender/Apagar/Bloquear cuando no se ha configurado el bloqueo de pantalla, aparece la pantalla de inicio inmediatamente.

 Para garantizar la seguridad y prevenir accesos indeseados a su dispositivo, configure el bloqueo de pantalla.

- 冃
- El bloqueo de pantalla evita entradas táctiles innecesarias en la pantalla del dispositivo y reduce el consumo de batería. Se recomienda activar el bloqueo de pantalla mientras no utilice el dispositivo.

# **Cómo configurar los ajustes del bloqueo de pantalla**

 Hay diversas opciones disponibles para configurar los ajustes del bloqueo de pantalla.

- 1 Toque **Ajustes Seguridad Bloqueo de pantalla** y seleccione el método de su preferencia.
- 2 Personalizar ajustes de bloqueo:
	- **Ninguno**: Desactive la función de la pantalla de bloqueo.
	- **Deslizar**: Deslice la pantalla para desbloquearla.
	- **Patrón**: Dibuje un patrón para desbloquear la pantalla.
	- **PIN**: Ingrese una contraseña numérica para desbloquear la pantalla.
	- **Contraseña**: Ingrese una contraseña alfanumérica para desbloquear la pantalla.
	- 冃
- Si intenta desbloquear el dispositivo incorrectamente cinco veces, la pantalla se bloqueará durante 30 segundos.

# **Cómo hacer capturas de pantalla**

Puede tomar capturas de pantalla de la pantalla actual que está viendo.

#### **A través de un acceso directo**

 Toque y mantenga presionada la tecla Encender/Apagar/Bloquear y la tecla para bajar el volumen (-) simultáneamente durante al menos dos segundos.

• Puede ver las capturas de pantalla desde la carpeta **Captura de pantalla** en **Galería**.

# **Ingreso de un texto**

### **Cómo utilizar el teclado inteligente**

Puede utilizar el teclado inteligente para ingresar y editar un texto.

 Con el teclado inteligente puede ver el texto mientras lo escribe sin tomarse el trabajo de alternar entre la pantalla y un teclado convencional. Esto le permite encontrar y corregir errores fácilmente mientras escribe.

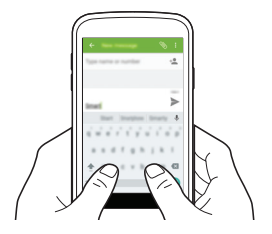

#### **Sugerencia de palabras**

 El teclado inteligente analiza automáticamente los patrones de uso para sugerir palabras utilizadas frecuentemente mientras escribe. Mientras más utilice el dispositivo, más precisas serán las sugerencias.

• Escriba un texto; toque una palabra sugerida, la palabra seleccionada se ingresará automáticamente. No necesita escribir manualmente cada letra de la palabra.

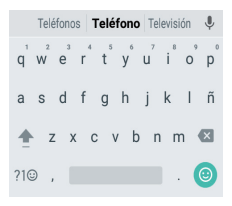

# **Cómo modificar el teclado**

Puede cambiar el idioma de entrada y el tipo de teclado para cada idioma.

- 1 Toque **Ajustes Idioma y teclado**.
- 2 Seleccione el idioma y personalice el tipo de teclado.

# **Copiar y pegar**

 Puede cortar o copiar un texto de una aplicación y luego pegarlo en la misma aplicación. O bien, puede ejecutar otras aplicaciones y pegar el texto en ellas.

- 1 Toque y mantenga presionada el área alrededor del texto que desea copiar o cortar.
- 2 Arrastre / para especificar el área que desea copiar o pegar (los íconos para arrastrar y seleccionar el área pueden cambiar de color dependiendo de la aplicación).
- 3 Seleccione **CORTAR** o **COPIAR**.
	- El texto cortado o copiado se agregará automáticamente a las últimas copias.
- 4 Toque y mantenga presionada la ventana de entrada de texto, luego seleccione **PEGAR**.
	- 冃 • Si no hay elementos copiados o cortados, la opción **PEGAR** no aparecerá.

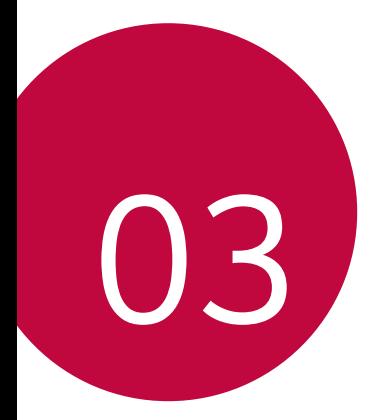

# **Aplicaciones útiles**

# **Cómo instalar y desinstalar aplicaciones**

### **Cómo instalar aplicaciones**

 Acceda a una tienda virtual de aplicaciones para buscar y descargar aplicaciones.

- Puede utilizar **Play Store** o la tienda de aplicaciones proporcionada por su proveedor de servicios.
- 冃 • Algunas tiendas virtuales de aplicaciones requieren que cree una cuenta e inicie sesión.
	- Algunas aplicaciones pueden cobrar cargos.
	- Si usa datos móviles, es posible que se le cobre por el uso de datos según su plan de precios.

# **Cómo desinstalar aplicaciones**

Desinstale las aplicaciones que ya no usa desde su dispositivo.

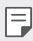

• Algunas aplicaciones no pueden ser desinstaladas por los usuarios.

#### **Cómo desinstalar aplicaciones desde la pantalla de inicio**

• En la pantalla de inicio, toque y mantenga presionada la aplicación que desea desinstalar, luego arrástrela hacia **Desinstalar** en la parte superior de la pantalla.

#### **Cómo desinstalar aplicaciones desde el menú de ajustes**

 Toque **Ajustes Aplicaciones**, seleccione una aplicación, luego toque **DESINSTALAR**.

#### **Cómo desinstalar aplicaciones desde Play Store**

Para desinstalar una aplicación, acceda a Play Store desde dónde descargó la aplicación y desinstálela.

# **Teléfono**

#### **Llamada de voz**

 Realice una llamada telefónica usando uno de los métodos disponibles, como ingresar manualmente un número de teléfono, o hacer la llamada desde la lista de contactos o la lista de llamadas recientes.

#### **Cómo hacer una llamada desde el teclado**

- $T_{\text{Oque}} \bigcirc > \bigcirc$   $\rightarrow \bigcirc$ .
- 2 Elija el método que desee para hacer una llamada:
	- $\cdot$  Ingrese un número de teléfono y toque  $\mathbf C$ .
	- Ingrese algún número y automáticamente aparecerán los números telefónicos relacionados que están guardados en su lista de contactos o en el registro de llamadas, luego seleccione el número o contacto que desea llamar.
- 冃
- Para ingresar el signo "+" al hacer una llamada internacional, toque y mantenga presionado el número 0.

#### **Cómo hacer una llamada desde la lista de contactos**

- 1 Toque  $\bigcirc$  >  $\blacksquare$
- 2 Desde la lista de contactos, seleccione el contacto al que desea llamar y toque el ícono del teléfono correspondiente.

#### **Cómo responder una llamada**

Para responder una llamada, deslice  $\mathbb Q$  hacia la derecha para contestar una llamada.

• Cuando el auricular estéreo está conectado, puede usar su botón para atender las llamadas.

### **Cómo rechazar una llamada**

 Para rechazar una llamada recibida mientras la pantalla está apagada o bloqueada, deslice  $\mathbb Q$  hacia la izquierda.

- Para enviar un mensaje de rechazo, deslice  $\bigcirc$  hacia arriba.
- Para editar un mensaje de rechazo, toque  $\bigcap > \{ \}$  >  $\}$  > Ajustes > **Respuestas rápidas**.
- Cuando recibe una llamada, puede presionar la tecla Encender/Apagar/ Bloquear o la tecla de volumen para cambiar al modo de silencio.

### **Cómo ver llamadas perdidas**

 Si hay una llamada perdida, la barra de estado ubicada en la parte superior de la pantalla muestra  $\mathbf{\underline{\times}}$ .

 Para ver los detalles de las llamadas perdidas, arrastre la barra de estado hacia abajo. O bien, toque  $\bigcap$   $\setminus$   $\setminus$   $\bigcirc$ .

### **Cómo ver registros de llamadas**

Para ver los registros de las llamadas recientes, toque  $\bigcirc$   $\setminus$   $\setminus$   $\circ$ . Luego, puede usar las siguientes funciones:

- Para ver registros de llamadas detallados, seleccione uno de los números o contactos en la lista de registro de llamadas. Para hacer una llamada al contacto seleccionado, toque
- Para borrar el registro de llamadas, seleccione el contacto y toque **Detalles de la llamada** .
- 冃 • Es posible que la duración de la llamada que se muestra en la pantalla sea diferente del cargo de la llamada. Para obtener más información, consulte con su operadora de servicios.

### **Cómo configurar opciones de llamadas**

Puede configurar diversas opciones de llamadas.

- 1 Toque  $\bigcap$   $\setminus$   $\setminus$
- 2 Toque  $\cdot$  > Ajustes y luego configure las opciones que se adapten a sus preferencias.

# **Mensajes**

### **Cómo enviar un mensaje**

 Puede redactar y enviarles mensajes a todos los contactos seleccionados usando la aplicación Mensajes.

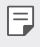

- Enviar mensajes al exterior puede generar cargos adicionales. Para obtener más información, consulte con su operadora de servicios.
- Toque  $\bigcap$   $\supset$   $\Box$
- $2$  Toque  $\blacksquare$
- 3 Especifique un destinatario y cree un mensaje.
	- Para adjuntar archivos, toque  $\mathcal{S}$ .
	- Para acceder a elementos opcionales del menú, toque :
- $4$  Toque  $>$  para enviar el mensaje.

# **Cómo leer un mensaje**

Puede ver los mensajes organizados por contacto.

- 1 Toque  $\bigcirc$  =
- 2 Seleccione un contacto desde la lista de mensajes.

# **Cómo seleccionar las configuraciones de mensajes**

 Puede cambiar las configuraciones de mensajes para adaptarlas a sus preferencias.

- 1 Toque  $\bigcap$   $\sup$   $\Box$
- 2 Toque  $\cdot$  > Ajustes de la lista de mensajes.

# **Cámara**

#### **Cómo comenzar a usar la cámara**

 Puede tomar una fotografía o grabar un video para registrar momentos inolvidables.

Toque  $\bigcirc$  >  $\bigcirc$  >  $\bigcirc$ .

- 冃 • Antes de tomar una fotografía, limpie el lente de la cámara con un paño de microfibra. Si toca el lente de la cámara con los dedos, es posible que las fotografías salgan borrosas.
	- Si el porcentaje de batería es inferior a 5%, cargue la batería antes de usar la cámara.
	- Las imágenes incluidas en esta guía del usuario pueden ser diferentes del dispositivo real.
	- Las fotografías y los videos se pueden ver o editar desde **Galería**. Consulte la sección Descripción general de la Galería para obtener más información.

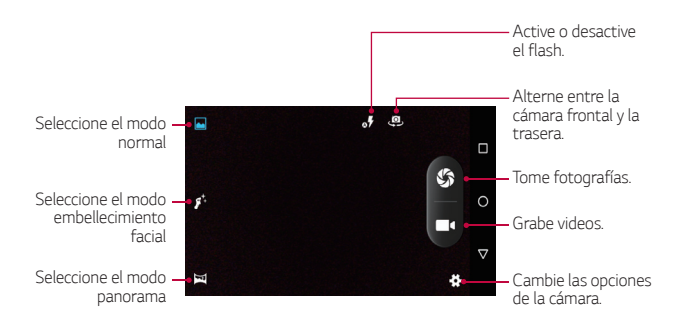

### **Alternar las cámaras**

 Puede alternar entre las cámaras frontal y trasera de acuerdo a sus necesidades.

En la pantalla de la cámara, toque para alternar entre la cámara frontal y la posterior.

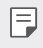

• Utilice la cámara frontal para tomar selfis. Consulte la sección Cómo tomar selfis para obtener más información.

#### **Acercar o alejar**

Puede acercar o alejar la imagen en la pantalla de la cámara durante la captura de imágenes o la grabación de videos.

En la pantalla de la cámara, junte o aleje dos dedos para ampliar o alejar el zoom.

### **Cómo tomar una fotografía**

- Toque en el objetivo para enfocar la cámara y tomar la fotografía.
- 2 Toque Spara tomar una fotografía.

Otra alternativa es presionar una tecla del volumen.

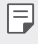

• Cuando la pantalla esté apagada o bloqueada, inicie la cámara manteniendo presionada cualquier tecla de volumen.

# **Cómo grabar un video**

- Encuadre la imagen para enfocarla en la pantalla de la cámara.
- 2 Toque  $\blacksquare$ 
	- Para tomar una fotografía mientras graba un video, toque  $\mathbb{S}$
	- · Para pausar la grabación del video, toque (iii). Para reanudar la grabación del video, toque ...
- 3 Toque **q** para finalizar la grabación del video.

#### **Panorama**

 Puede crear una fotografía panorámica moviendo la cámara en una dirección para tomar varias fotografías y unir tomas continuas para obtener una vista amplia.

- 1 Toque  $\blacksquare$
- $2$  Toque  $\mathbb S$  y luego mueva lentamente la cámara en una dirección.
	- Mueva el dispositivo siguiendo la dirección de la flecha en la guía.
- $3$  Toque  $\sqrt{\ }$  para finalizar las tomas.

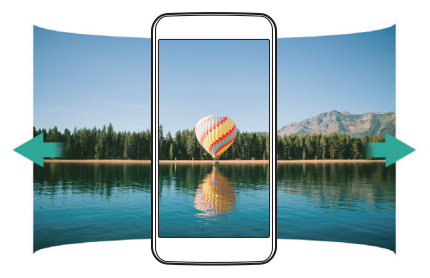

#### **Disparo continuo**

Puede hacer tomas continuas para crear imágenes en movimiento.

En modo normal, mantenga presionado  $\mathbb{S}$ .

- Las fotografías continuas se toman a una gran velocidad mientras se mantiene presionado  $\mathbb{S}$ .
- También puede tomar selfis continuas. Cuando esté usando la cámara frontal, manteniendo presionado  $\mathbb{S}$ .

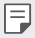

• Se pueden tomar hasta diez (10) fotos seguidas.

### **Cómo tomar selfis**

Puede utilizar la cámara frontal para ver su rostro en la pantalla y tomar selfis.

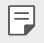

• Si utiliza la cámara frontal, puede cambiar las opciones que tiene la cámara para tomar selfis.

# **Galería**

### **Descripción general de la Galería**

Puede ver y administrar fotografías o videos guardados en su dispositivo.

- 1 Toque  $() > \text{...} > \blacksquare$ 
	- Las fotografías y videos guardados se muestran por carpeta.
- 2 Toque una carpeta y seleccione un archivo.
	- Vea el archivo seleccionado en modo de pantalla completa.
	- Deslice el dedo hacia la derecha o izquierda en la fotografía que se muestra en la pantalla para ver el archivo anterior o siguiente.
	- 冃 • Es posible que algunos formatos de archivos no sean compatibles, esto dependerá del software instalado.
		- Es posible que no se abran algunos archivos debido a la codificación.
		- Los archivos que superan el límite de tamaño pueden generar un error.

# **Cómo ver fotografías**

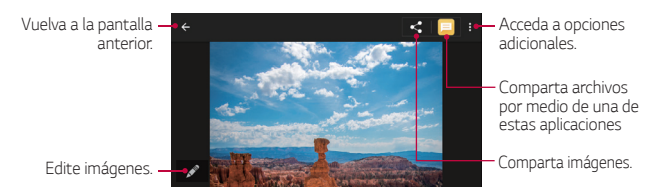

### **Cómo editar fotografías**

- 1 Mientras mira una fotografía, toque
- 2 Utilice una variedad de efectos y herramientas para editar la fotografía.
- 3 Toque **GUARDAR** para guardar los cambios.
	- Los cambios se reemplazan en el archivo original.

#### **Cómo reproducir un video**

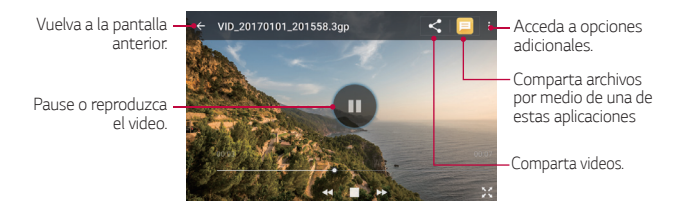

#### **Cómo borrar archivos**

Puede eliminar archivos usando una de las siguientes opciones:

• Toque y mantenga presionado un archivo de la lista, luego toque  $\triangleq$  > OK.

#### **Cómo compartir archivos**

Puede compartir archivos usando una de las siguientes opciones:

- Mientras mira una fotografía o un video, toque  $\leq$  para compartir el archivo con el método que desee.
- Desde la lista de archivos seleccione uno o más archivos y toque  $\leq$  para compartirlos con el método que desee. También puede compartir archivos por medio de alguna aplicación.

# **Admin. de archivos**

Puede ver y administrar archivos en su dispositivo o en una nube.

- 1 Toque **Admin. de archivos**.
- 2 Seleccione la ubicación de almacenamiento que desee.

# **Reloj**

#### **Alarma**

Puede configurar una alarma para que suene a una hora específica.

- 1 Toque  **> (…) > Reloj > 位**.
- $2$  Toque  $\bigoplus$  para agregar una nueva alarma.
- 3 Configure la hora y toque **OK**. Después de definirla, es posible alterar otras configuraciones.
	- 冃 • Si selecciona una alarma configurada previamente, puede editarla.
		- Para borrar una alarma, toque  $\rightarrow$   $\blacksquare$

#### **Reloj**

Puede ver la hora actual en distintas ciudades de todo el mundo.

- 1 Toque  $\bigcirc$   $\geq$   $\cdots$   $\geq$  **Reloj**  $\geq$   $\bigcirc$ .
- 2 Toque  $\bigoplus$  y agregue una ciudad.

#### **Temporizador**

 Puede configurar el temporizador para que la alarma suene después de un determinado período de tiempo.

- 1 Toque  $\bigcirc$  >  $\bigcirc$  > Reloj >  $\mathbf{\Sigma}$ .
- 2 Configure la hora y toque  $\bullet$ .
	- $\cdot$  Para suspender el temporizador, toque  $\bullet$ . Para reanudar el temporizador, toque
- Para restaurar los ajustes del temporizador, toque  $\bigcirc$ .
- $3$  Toque  $\bigcirc$  para detener la alarma del temporizador.

#### **Cronómetro**

Puede usar el cronómetro para registrar un tiempo de vuelta.

- 1 Toque  $() > \binom{m}{1} >$  **Reloj** >  $\ddot{\bigcirc}$ .
- 2 Toque para iniciar el cronómetro.
	- Para registrar un tiempo de vuelta, toque  $\ddot{\cdot}$ .
- 3 Toque **n** para suspender el cronómetro.
	- $\cdot$  Para reanudar el cronómetro, toque  $\bullet$ .
	- Para borrar todos los registros del cronómetro, toque  $\bigcap$ .

# **Calculadora**

 Puede usar dos tipos de calculadoras: la calculadora simple y la calculadora científica.

Toque **○>** (...) > Calculadora.

- Para utilizar la calculadora científica, deslice hacia la izquierda la barra deslizante ubicada en el lado derecho de la pantalla.
- Para reiniciar un cálculo, mantenga presionado el botón **DEL**.

# **Grabadora de sonidos**

 Puede grabar y guardar su voz o la voz de otras personas en eventos importantes. También puede reproducir o compartir los archivos de voz grabados.

- 1 Toque **Grabadora de sonidos**.
- 2 Toque
	- $\cdot$  Para pausar la grabación, toque
- 3 Toque para finalizar la grabación.
- El archivo puede ser escuchado previamente tocando . Toque **GUARDAR** para guardar el archivo grabado.
- $4$  Toque  $\equiv$  para ver la lista de archivos de grabación.

# **Radio FM**

Puede escuchar la radio FM.

 $T_{\text{Oque}} \bigcap \biggthreetimes$   $\text{:::}$  > Radio FM.

- 冃
- Para utilizar esta aplicación, primero debe conectar un auricular al dispositivo. El auricular funciona como la antena de radio.
- Es posible que está función no esté disponible, según la región, país o proveedor.

# **Descargas**

 Puede ver, borrar o compartir archivos descargados a través de Internet o aplicaciones.

Toque **Descargas**.

# **Correo**

### **Descripción general del correo electrónico**

 Puede registrar una cuenta de correo electrónico en su dispositivo y luego revisar y enviar correos electrónicos desde su dispositivo.

- 冃
- Si utiliza datos móviles, es posible que se generen cargos por el uso de datos según su plan de precios. Para obtener más información, consulte con su proveedor de servicios.

### **Cómo registrar cuentas de correo electrónico**

 Cuando utilice la aplicación de correo electrónico por primera vez, registre su cuenta de correo electrónico.

- 1 Toque  $\bigcap$   $\geq$   $\textcircled{\tiny{1}}$   $\geq$  **Correo**.
- 2 Ingrese su dirección de correo electrónico y luego toque **SIGUIENTE** para registrar su cuenta. Después, seleccione el tipo de cuenta e ingrese su contraseña.
	- Para registrar una cuenta de correo electrónico manualmente o para registrar cuentas de correo electrónico que no aparezcan en la lista, toque **CONFIGURACIÓN MANUAL**.

#### **Cómo administrar cuentas de correo electrónico**

 Para ver o editar las configuraciones de su cuenta de correo electrónico, toque **E>Ajustes**.

• Para agregar una cuenta, toque **Agregar cuenta**.

#### **Cómo abrir otra cuenta de correo electrónico**

 Si hay varias cuentas de correo electrónico registradas y desea ver otra  $c$ uenta, toque $\equiv$ y seleccione otra cuenta de la lista de cuentas.

#### **Cómo revisar el correo electrónico**

- $1$  Toque  $\equiv$  y seleccione el buzón de entrada.
- 2 Seleccione un correo electrónico de la lista de correo electrónico.
	- Aparece el mensaje de correo electrónico.

#### **Cómo enviar correos electrónicos**

1 Toque  $\bullet$ .

- 2 Ingrese la dirección de correo electrónico de un destinatario.
- 3 Ingrese el asunto y el mensaje.
	- Para adjuntar archivos, toque  $\odot$ .
	- Para acceder a elementos opcionales del menú, toque .

4 Toque > para enviar el correo electrónico.

# **Contactos**

### **Descripción general de Contactos**

Puede guardar y administrar contactos.

Toque ( ) > (<sup>*m*</sup>) > Contactos.

### **Cómo agregar contactos**

#### **Cómo agregar contactos nuevos**

- 1 En la pantalla de la lista de contactos, toque
- 2 Almacene el nuevo contacto en la tarjeta SIM o en el teléfono y después ingrese los detalles del contacto y toque  $\swarrow$ .

#### **Cómo importar contactos**

Puede importar contactos desde otro dispositivo de almacenamiento.

- 1 En la pantalla de lista de contactos, toque  $\cdot$  > Importar/Exportar.
- 2 Seleccione la ubicación del origen que desea copiar y toque **SIGUIENTE** después, seleccione el destino al cual que desea importar, y luego toque **SIGUIENTE** nuevamente.
- 3 Seleccione contactos y toque **OK**.

#### **Cómo buscar contactos**

Puede buscar contactos usando una de las siguientes opciones:

- $\cdot$  En la pantalla de la lista de contactos, toque  $\mathsf Q$  e ingrese el nombre de un contacto en el casillero de búsqueda.
- Desplace la lista de contactos hacia arriba o hacia abajo.
- Desde el índice de la pantalla de la lista de contactos, toque la letra inicial de un contacto.

### **Lista de contactos**

#### **Cómo editar contactos**

- 1 En la pantalla de la lista de contactos, seleccione un contacto.
- 2 En la pantalla de la lista de contactos, toque vedite los detalles.
- $3$  Toque  $\swarrow$  para guardar los cambios.

#### **Cómo borrar contactos**

- 1 En la pantalla de la lista de contactos, toque y mantenga presionado un contacto.
- 2 Toque **Borrar**.

#### **Cómo agregar contactos favoritos**

Puede registrar contactos que usa con frecuencia como favoritos.

- 1 En la pantalla de la lista de contactos, seleccione un contacto.
- 2 En la pantalla de los detalles de contactos, toque  $\frac{1}{2}$  (esta opción solo estará habilitada para los contactos guardados en el teléfono o en una cuenta de Google).

#### **Cómo crear grupos**

- 1 En la pantalla de la lista de contactos, toque **; > Grupos > · ·** ·
- 2 Seleccione donde almacenar el grupo, luego ingrese un nombre para el grupo.
- 3 Toque **2**, seleccione los contactos y toque OK.
- $\overline{4}$  Toque  $\overline{\smash{\bigtriangledown}}$  para guardar el grupo nuevo.

# **Calendario**

### **Descripción general de Calendario**

Puede usar el calendario para administrar eventos y tareas.

#### **Cómo agregar eventos**

- 1 Toque ( O > (...) > Calendario.
- 2 Seleccione una fecha y luego toque  $\Box$
- 3 Ingrese los detalles del evento y toque **GUARDAR**.
	- Al tocar una fecha del calendario que contiene eventos, aparecerá una pantalla con una lista de los eventos. Toque un evento de la ventana emergente para ver sus detalles.

# **Aplicaciones de Google**

 Para usar las aplicaciones de Google configure una cuenta de Google. Cuando utiliza una aplicación de Google por primera vez, aparece automáticamente la ventana de registro de cuenta de Google. Si no tiene una cuenta de Google, cree una desde su dispositivo. Para obtener detalles sobre cómo usar una aplicación, consulte la sección Ayuda de la aplicación.

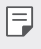

• Es posible que algunas aplicaciones no funcionen, esto dependerá del área o el proveedor de servicios.

#### **Chrome**

Inicie sesión en Chrome e importe pestañas abiertas, marcadores y datos de la barra de direcciones desde una computadora a su dispositivo.

#### **Google**

 Utilice la función de búsqueda proporcionada por Google para buscar sitios web y archivos almacenados en su dispositivo ingresando palabras clave, o a través de la voz.

### **Gmail**

 Registre su cuenta de correo electrónico de Google para revisar o enviar correos electrónicos.

#### **Maps**

 Encuentre su ubicación o la ubicación de un sitio en el mapa. Consulte información geográfica.

#### **YouTube**

 Busque y reproduzca videos. Suba videos en YouTube para compartirlos con personas de todo el mundo.

#### **Drive**

 Suba, guarde, abra, comparta y organice archivos desde su equipo. Se puede acceder a los archivos que son accesibles desde las aplicaciones, desde cualquier lugar, incluidos los entornos en línea y fuera de línea.

#### **Play Música**

 Compre archivos de música desde **Play Store**. Reproduzca archivos de música guardados en su dispositivo.

#### **Play Películas**

 Use su cuenta de Google para alquilar o comprar películas. Compre contenido y reprodúzcalo en cualquier lugar.

#### **Fotos**

Vea o comparta fotografías o álbumes guardados en su dispositivo.

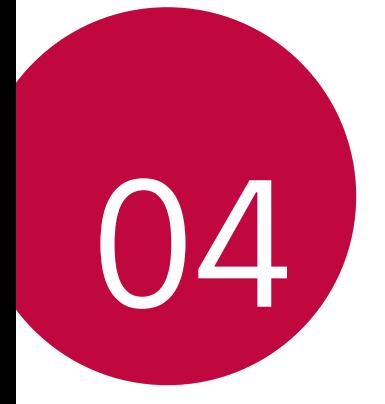

# **Ajustes del teléfono**

# **Ajustes**

 Puede personalizar la configuración de ajustes según sus preferencias. Toque ( > (...) > Ajustes.

同。

• Toque  $\Omega$  e ingrese una palabra clave en el cuadro de búsqueda para acceder a un elemento de ajuste.

# **Redes inalámbricas**

# **Wi-Fi**

Puede conectarse con dispositivos cercanos mediante una red Wi-Fi.

#### **Cómo conectarse a una red Wi-Fi**

- 1 En la pantalla de ajustes, toque **Wi-Fi**.
- 2 Arrastre para activarlo.
	- Las redes Wi-Fi disponibles aparecen automáticamente.
- 3 Seleccione una red.
	- Es posible que necesite ingresar la contraseña de la red Wi-Fi.
	- El dispositivo omite este proceso con las redes a las que accedió anteriormente. Si no desea conectarse automáticamente a una determinada red Wi-Fi, toque y mantenga presionada la red y luego toque **Borrar red**.

#### **Ajustes de la red Wi-Fi**

En la pantalla de ajustes, toque **Wi-Fi**.

• : Personalice los ajustes de la red Wi-Fi.

# **Wi-Fi Direct**

 Puede conectar su dispositivo a otros dispositivos compatibles con Wi-Fi Direct para compartir datos directamente con ellos. No necesita un punto de acceso. Se puede conectar con más de dos dispositivos utilizando Wi-Fi **Direct.** 

- 1 En la pantalla de ajustes, toque **Wi-Fi Avanzado Wi-Fi Direct**.
	- Los dispositivos cercanos que admiten Wi-Fi Direct aparecen automáticamente.
- 2 Seleccione un dispositivo.
	- La conexión se establece cuando el dispositivo acepta la solicitud de conexión.

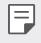

• La batería se puede agotar rápidamente al utilizar Wi-Fi Direct.

# **Bluetooth**

 Puede conectar su dispositivo a dispositivos cercanos compatibles con Bluetooth para intercambiar datos con ellos. Conecte su dispositivo a un auricular o teclado Bluetooth. Esto facilita el control del dispositivo.

#### **Cómo vincular su dispositivo con otro dispositivo**

- 1 En la pantalla de ajustes, toque **Bluetooth**.
- 2 Arrastre para activarlo.
	- Los dispositivos disponibles aparecen automáticamente.
	- Para actualizar la lista de dispositivos, toque <sup>•</sup> > Actualizar.

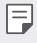

- Solo los dispositivos con la opción de búsqueda habilitada se muestran en la lista.
- 3 Seleccione un dispositivo de la lista.
- 4 Siga las instrucciones que aparecen en la pantalla para efectuar la autenticación.

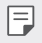

Este paso se omite para dispositivos a los que accedió anteriormente.

### **Cómo enviar datos por Bluetooth**

- 1 Seleccione un archivo.
	- Puede enviar archivos multimedia o contactos.
	- **Bluetooth**.
- 2 Seleccione un dispositivo de destino para el archivo.
	- El archivo se envía cuando el dispositivo de destino lo acepta.

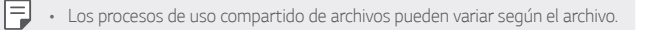

#### **Uso de datos**

Muestra el uso de datos y el límite de uso de datos móviles del dispositivo. En la pantalla ajustes, toque **Uso de datos**.

• Toque para activar o desactivar la conexión de datos móviles. Le permite administrar el uso de datos móviles del dispositivo. O bien, puede utilizar una conexión de red Wi-Fi para datos.

#### **Modo avión**

 Puede desactivar las funciones de datos móviles y llamadas. Cuando este modo está activado, las funciones que no involucran el uso de datos, como los juegos y la reproducción de música, permanecen disponibles.

En la pantalla de ajustes, toque **Más... Modo avión**.

# **Anclaje a red y Punto de acceso Wi-Fi**

 Puede configurar el dispositivo como un enrutador inalámbrico para que otros dispositivos puedan conectarse a Internet utilizando los datos móviles del dispositivo.

- 1 En la pantalla de ajustes, toque **Más... Anclaje a red y Punto de acceso Wi-Fi** > Zona con cobertura inalámbrica y luego arrastre para activarlo.
- 2 Toque **Configurar el Punto de acceso Wi-Fi** e ingrese el nombre y la contraseña de Wi-Fi.
- 3 Encienda el Wi-Fi en el otro dispositivo y seleccione el Nombre de la red

Ajustes del teléfono 65

del dispositivo en la lista de Wi-Fi.

- 4 Ingrese la contraseña de la red.
	- 冃

• Esta opción utiliza datos móviles y es posible que se generen cargos por el uso de datos según su plan de precios. Para obtener más información, consulte con su proveedor de servicios.

• Para más información, visite el sitio web: http://www.android.com/tether#wifi

# **Anclaje de USB**

 Puede conectar el dispositivo con otro dispositivo a través de USB y compartir datos móviles.

- 1 Conecte su dispositivo a otro a través del cable USB.
- 2 En la pantalla de ajustes, toque **Más... Anclaje a red y Punto de acceso WI-FI**, luego arrastre **para activar Anclaie de USB.**
- 冃
- Esta opción utiliza datos móviles y es posible que se generen cargos por el uso de datos según su plan de precios. Para obtener más información, consulte con su proveedor de servicios.
- Cuando lo conecte a una computadora, descargue el controlador USB desde www.lg.com e instálelo en la computadora.
- No puede enviar ni recibir archivos entre su dispositivo y una computadora mientras el Anclaje de USB esté activado. Desactive el Anclaje USB para enviar y recibir archivos.
- Los sistemas operativos que admiten anclaje son Windows XP o más, o Linux.

# **Conexión Bluetooth**

 Un dispositivo que se conecte con Bluetooth puede conectarse a Internet utilizando los datos móviles de su dispositivo.

- 1 En la pantalla de ajustes, toque **Más... Anclaje a red y Punto de acceso**  WI-FI, luego arraste **para activar Conexión Bluetooth.**
- 2 Encienda el Bluetooth en ambos dispositivos y vincúlelos.
	- Esta opción utiliza datos móviles y es posible que se generen cargos por 冃 el uso de datos según su plan de precios. Para obtener más información, consulte con su proveedor de servicios.
		- Para más información, visite el sitio web: http://www.android.com/tether#Bluetooth\_tethering

# **VPN**

 Puede conectarse a una red virtual segura, como una Intranet. También puede administrar redes privadas virtuales conectadas.

#### **Adición de VPN**

- 1 En la pantalla de ajustes, toque **Más... VPN**.
- 2 Toque  $+$ 
	- Aparece una pantalla de notificación si la pantalla no está bloqueada. Toque **OK** desde la pantalla de notificación y bloquee la pantalla.
- 3 Ingrese los detalles de la VPN y toque **GUARDAR**.

#### **Configuración de los ajustes de VPN**

- 1 Toque una VPN de la lista de **VPN**.
- 2 Ingrese los detalles de la cuenta de usuario de VPN y toque **CONECTAR**.

### **Redes móviles**

Los ajustes de red móvil.

- 1 En la pantalla de ajustes, toque **Más... Redes móviles**.
- 2 Personalice los siguientes ajustes:
	- **Datos en roaming**: Permite conectarse al servicio de datos cuando la función de roaming está activada.
	- **Tipo de red preferida**: Seleccione un tipo de red.
	- **Nombres de puntos de acceso**: Vea o cambie el punto de acceso para utilizar el servicio de datos móviles. Para cambiar el punto de acceso, seleccione una opción desde la lista de puntos de acceso.
	- **Operadoras de red**: Busque operadoras de red y conéctese automáticamente a una red.

# **Dispositivo**

# **Pantalla**

Puede personalizar los ajustes detallados para cada tipo de pantalla.

En la pantalla de ajustes, toque **Pantalla** y personalice los siguientes ajustes:

- **Fondo de pantalla**: Permite cambiar el tema del fondo de la pantalla principal.
- **Fondo del Bloqueo de Pantalla**: Permite establecer un fondo del bloqueo de pantalla.
- **Nivel de brillo**: Permite utilizar la barra deslizante para cambiar el brillo de la pantalla del dispositivo.
- **Brillo automático**: Permite fijar el dispositivo para que el brillo de la pantalla se ajuste automáticamente según la intensidad de la luz del ambiente.
- **Límite de tiempo de pantalla**: Permite apagar la pantalla automáticamente cuando el dispositivo permanece inactivo durante un período específico.
- **Protector de pantalla**: Permite mostrar un protector de pantalla cuando el dispositivo está conectado al soporte o se está cargando. Seleccione un tipo de protector de pantalla para mostrar.
- **Tamaño de fuente**: Permite cambiar el tamaño de la fuente.
- **Al girar el dispositivo**: Permite girar la pantalla de manera automática según la orientación del dispositivo.
- **Más > KnockON:** Active o desactive la opción KnockON para encender o apagar la pantalla tocándola dos veces seguidas.

# **Sonido y notificación**

Puede personalizar los ajustes de sonido, vibración y notificación.

 En la pantalla de ajustes, toque **Sonido y notificación** y personalice los siguientes ajustes:

- **Sonido**: Permite ajustar el volumen del sonido para multimedia, alarma, timbre y notificaciones
- **Sonido Vibrar también en llamadas:** Active esta opción para que el teléfono vibre y suene al mismo tiempo.
- **Sonido No molestar:** Establezca el período, la duración y las aplicaciones de las cuales desea recibir mensajes de notificación. Elija también los días específicos para recibir los mensajes de notificaciones.
- **Sonido Tono de llamada:** Seleccione un tono de llamada para las llamadas recibidas.
- **Sonido Tono de notificación predeterminado:** Seleccione un tono de notificación.
- **Sonido Otros sonidos:** Seleccione un efecto de sonido para reproducir al tocar el teclado, seleccionar una opción o bloquear y desbloquear la pantalla.
- **Notificación Con dispositivo bloqueado:** Permite mostrar u ocultar un mensaje de notificación en la pantalla bloqueada.
- **Notificación Notificaciones de aplicaciones**: Permite seleccionar las aplicaciones que pueden mostrar sus mensajes de notificación en la pantalla y fijar sus prioridades respecto a los mensajes de notificación.
- **Avanzado Acceso a las notificaciones**: Vea las aplicaciones que pueden o no leer las notificaciones.

**• Avanzado Acceso a No molestar**: Vea las aplicaciones que solicitaron acceso a No molestar.

# **Aplicaciones**

 Puede ver una lista de aplicaciones instaladas. Elimine aplicaciones, si es necesario.

- 1 En la pantalla de ajustes, toque **Aplicaciones**.
- 2 Seleccione una aplicación y realice acciones.

### **Almacenamiento**

 Puede ver y administrar el almacenamiento interno del dispositivo o el espacio de almacenamiento de la tarjeta de memoria.

- 1 En la pantalla de ajustes, toque **Almacenamiento**.
- 2 Personalice los siguientes ajustes:
	- **Almacenamiento del dispositivo**: Vea el espacio de almacenamiento total y el espacio de almacenamiento interno libre del dispositivo. Vea una lista de aplicaciones en uso y la capacidad de almacenamiento para cada aplicación.
	- **Tarjeta SD**: Vea el espacio de almacenamiento total y el espacio libre de la tarjeta de memoria. Esta opción aparece solo cuando se inserta una tarjeta de memoria. Para desactivar la tarjeta de memoria, toque

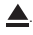

# **Batería**

Puede ver la información actual sobre la batería o activar el ahorro de energía.

- 1 En la pantalla de ajustes, toque **Batería** para ver los detalles del uso de batería. Para ver más información, seleccione un elemento específico.
- 2 **Ahorro de energía**: Active esta opción para reducir el consumo de energía. Puede elegir activar automáticamente esta opción cuando haya 5% o 15% de la batería. Para configurar el Ahorro de energía, en la pantalla de ajustes, seleccione **Batería > : > Ahorro de energía**.
- 3 Optimización de la batería: Toque esta opción para optimizar o no el uso de algunas aplicaciones y, de esta manera, mejorar la vida útil de la batería.

Vaya a la pantalla de ajustes y seleccione **Batería > : > Optimización de la batería**.

#### **Memoria**

 Puede ver la cantidad promedio del uso de memoria durante un período de tiempo determinado y la memoria que ocupa una aplicación.

- 1 En la pantalla de ajustes, toque **Memoria**.
- $2$  Toque  $\blacktriangledown$  para configurar un intervalo de tiempo para recuperar datos.

# **Personal**

# **Ubicación**

 Puede personalizar cómo usan aplicaciones específicas la información de ubicación.

- 1 En la pantalla de ajustes, toque **Ubicación**.
- 2 Personalice los siguientes ajustes:
	- **Modo**: Seleccione un método para proporcionar información de su ubicación.
	- **Solicitudes de ubicaciones recientes**: Vea aplicaciones que solicitaron recientemente información de ubicación.
	- **Servicios de ubicación**: Configure la configuración del historial de ubicaciones de Google.

# **Seguridad**

- 1 En la pantalla de ajustes, toque **Seguridad**.
- 2 Personalice los siguientes ajustes:
	- **Bloqueo de pantalla**: Permite personalizar los ajustes de bloqueo de pantalla.
	- **Mensaje de pantalla bloqueada**: Permite mostrar un mensaje en la pantalla bloqueada.
- **Smart Lock**: Permite seleccionar elementos confiables de modo que si ocurre uno de ellos, el dispositivo se desbloquee automáticamente.
- **Encriptar teléfono**: Su dispositivo ya está encriptado de modo predeterminado.
- **Hacer visible las contraseñas**: Permite mostrar una contraseña mientras la ingresa.
- **Administradores del dispositivo**: Permite otorgar privilegios a aplicaciones particulares para restringir el control o el uso del dispositivo.
- **Orígenes desconocidos**: Permite la instalación de aplicaciones que no procedan de Play Store.
- **Tipo de almacenamiento**: Permite mostrar el tipo de almacenamiento actual.
- **Credenciales de confianza**: Permite mostrar los Certificados de Autoridad de Certificación.
- **Instalar desde almacenamiento interno**: Toque para instalar un certificado seguro.
- **Borrar credenciales**: Permite borrar todos los certificados.
- **Trust agents**: Permite ver y utilizar agentes de confianza instalados en el dispositivo.
- **Fijar pantalla**: Permite fijar la pantalla de la aplicación para que solo se pueda utilizar aquella que está actualmente activa.
- **Aplicaciones con acceso a los datos de uso**: Permite ver las aplicaciones que tienen acceso a la información de uso de los datos.

#### **Cuentas**

 Puede agregar o administrar cuentas, incluida una cuenta de Google. También puede sincronizar aplicaciones específicas o información de usuarios automáticamente.

- 1 En la pantalla de ajustes, toque **Cuentas**.
- 2 Personalice los siguientes ajustes:
	- **Sincronización automática de datos**: Sincronice todas las cuentas registradas automáticamente. Para activar la función, toque **Sincronización automática de datos OK**.

Ajustes del teléfono 72

- **Cuentas**: Aparecen las cuentas que han sido registradas por el usuario en el dispositivo.
- **Agregar cuenta**: Podrá agregar una cuenta en cualquier opción de la lista que aparece.

• Hay cuentas Exchange que, al momemto de configurarlas, en el campo del usuario, se utiliza el siguiente formato: dominio/nombre.

## **Google**

 Puede utilizar los ajustes de Google para administrar las aplicaciones de Google y los ajustes de cuenta.

En la pantalla de ajustes, toque **Google**.

#### **Idioma y teclado**

Puede personalizar los ajustes del teclado y el idioma en su dispositivo.

- 1 En la pantalla de ajustes, toque **Idioma y teclado**.
- 2 Personalice los siguientes ajustes:
	- **Idioma**: Seleccione un idioma para aplicar en el dispositivo.
	- **Corrector ortográfico**: Permite corregir la ortografía utilizando el corrector ortográfico de Google.
	- **Diccionario personal**: Permite administrar algunas palabras en el diccionario personal.
	- **Teclado actual**: Permite ver el tipo de teclado actualmente en uso. Seleccione un teclado para utilizar cuando ingrese texto.
	- **Teclado de Google**: Permite personalizar los ajustes del teclado de Android.
	- **Dictado por voz de Google**: Permite configurar las opciones para el dictado de texto de Google.
	- **Salida de síntesis de voz**: Permite configurar los ajustes para la salida de síntesis de voz.
	- **Velocidad del puntero**: Permite ajustar la velocidad del puntero de un mouse o pantalla táctil.

冃

## **Copia de respaldo y restauración**

 Puede realizar una copia de respaldo de los datos guardados en su dispositivo, en otro dispositivo o en otra cuenta. Restaure el dispositivo, si es necesario.

- 1 En la pantalla de ajustes, toque **Copia de respaldo y restauración**.
- 2 Personalice los siguientes ajustes:
	- **Copia de respaldo de datos**: Realice una copia de respaldo de los datos de sus aplicaciones, contraseñas de Wi-Fi y otros ajustes en el servidor de Google.
	- **Cuenta de copia de respaldo**: Vea la cuenta de respaldo que está en uso actualmente.
	- **Restauración automática**: Restaure automáticamente los ajustes y datos de respaldo cuando reinstale una aplicación.
	- **Restaurar ajustes de red**: Restablezca los ajustes de Wi-Fi, Bluetooth y otros ajustes de la red.
	- **Restaurar datos de fábrica**: Restablezca todos los ajustes para el dispositivo y elimine datos.
	- Al restaurar su dispositivo se borrarán todos los datos del teléfono, 冃 incluido la configuración y datos de aplicaciones y del sistema, aplicaciones descargadas, músicas, fotos y otros datos del usuario. Ingrese el nombre de su dispositivo, la cuenta de Google y otra información inicial nuevamente.

## **Sistema**

## **Fecha y hora**

Puede personalizar los ajustes de la fecha y hora para su dispositivo.

- 1 En la pantalla de ajustes, toque **Fecha y hora**.
- 2 Personalice los ajustes.

## **Accesibilidad**

 Puede administrar los complementos de accesibilidad instalados en su dispositivo.

- 1 En la pantalla de ajustes, toque **Accesibilidad**.
- 2 Personalice los siguientes ajustes:
	- **TalkBack**: Configure el dispositivo para notificar acciones o el estado de la pantalla a través de voz.
	- **Accesibilidad mediante interruptores**: Permite crear combinaciones de teclas para controlar el dispositivo.
	- **Subtítulos**: Permite encender el servicio de subtítulos cuando se reproduzcan videos para las personas con problemas auditivos.
	- **Zoom táctil**: Permite alejar o ampliar el zoom tocando tres veces la pantalla.
	- **Texto grande**: Permite cambiar el tamaño de la fuente.
	- **Texto de alto contraste**: Permite fijar un contraste más oscuro para el texto.
	- **Finalizar llamada con la tecla Encender/Apagar**: Permite finalizar una llamada presionando la tecla Encender/Bloquear/Bloquear.
	- **Pantalla giratoria**: Permite cambiar la orientación de la pantalla automáticamente según la posición física del dispositivo.
	- **Decir las contraseñas**: Habilite esta opción para permitir las confirmaciones de voz de los caracteres cuando se ingresan contraseñas.
	- **Atajo para Accesibilidad**: Permite acceder rápidamente a funciones de uso frecuente.

Ajustes del teléfono 75

- **Salida de síntesis de voz**: Permite fijar el modo de voz preferido y la velocidad de voz.
- **Toque prolongado**: Permite ajustar el tiempo de entrada táctil.
- **Inversión de color**: Permite aumentar el contraste de color de la pantalla para las personas con baja capacidad visual.
- **Corrección de color**: Permite ajustar el color de la pantalla.

## **Impresión**

Puede imprimir el contenido de determinadas pantallas (como páginas web visualizadas en Chrome) en una impresora conectada a la misma red Wi-Fi que la de su dispositivo Android.

## **Acerca del teléfono**

 Puede ver información acerca de su dispositivo, como nombre, estado, detalles de software e información legal.

En la pantalla de ajustes, toque **Acerca del teléfono** y vea la información.

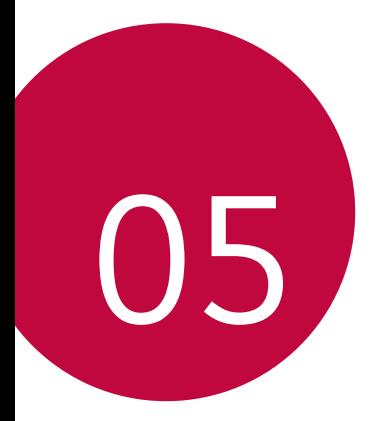

# **Apéndice**

## **Configuración de idioma de LG**

Seleccione un idioma para utilizar en su dispositivo.

• Toque **Ajustes Idioma y teclado Idioma**, y seleccione un idioma.

## **Actualización de software del teléfono**

## **Actualización de software del teléfono móvil LG a través de una conexión inalámbrica (OTA)**

 Esta función le permite actualizar de manera práctica el software de su teléfono a una versión más nueva desde Internet, sin conectarse mediante un cable USB. Esta función estará disponible solo si LG tiene una versión de firmware más nueva disponible para su dispositivo.

Primero debe verificar la versión de software de su teléfono móvil:

#### **Ajustes Acerca del teléfono Actualizaciones del sistema**.

- Sus datos personales del almacenamiento interno del teléfono (incluida 冃 la información acerca de su cuenta de Google y cualquier otra cuenta, los datos y ajustes de su sistema/aplicación, cualquier aplicación descargada y su licencia de DRM) pueden perderse en el proceso de actualización de software de su teléfono. Por lo tanto, LG recomienda que realice una copia de respaldo de sus datos personales antes de actualizar el software de su teléfono. LG no se hace responsable de ninguna pérdida de datos personales.
	- La disponibilidad o compatibilidad de esta función dependerá del área o el proveedor de servicios.

## **Preguntas frecuentes**

 En este capítulo se enumeran algunos problemas que puede tener al utilizar su teléfono. Algunos problemas requieren que llame a su proveedor de servicios, pero usted mismo puede solucionar fácilmente la mayoría de ellos.

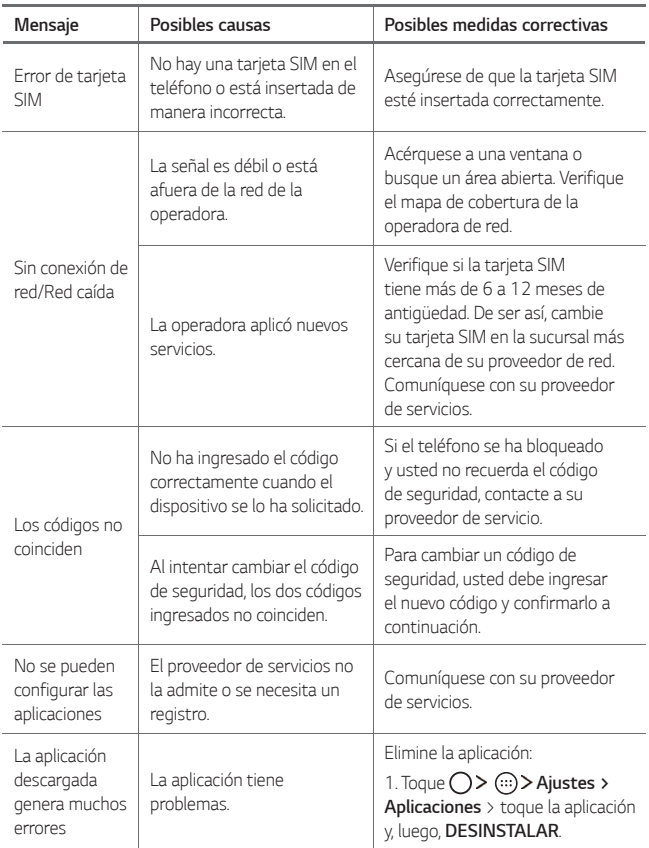

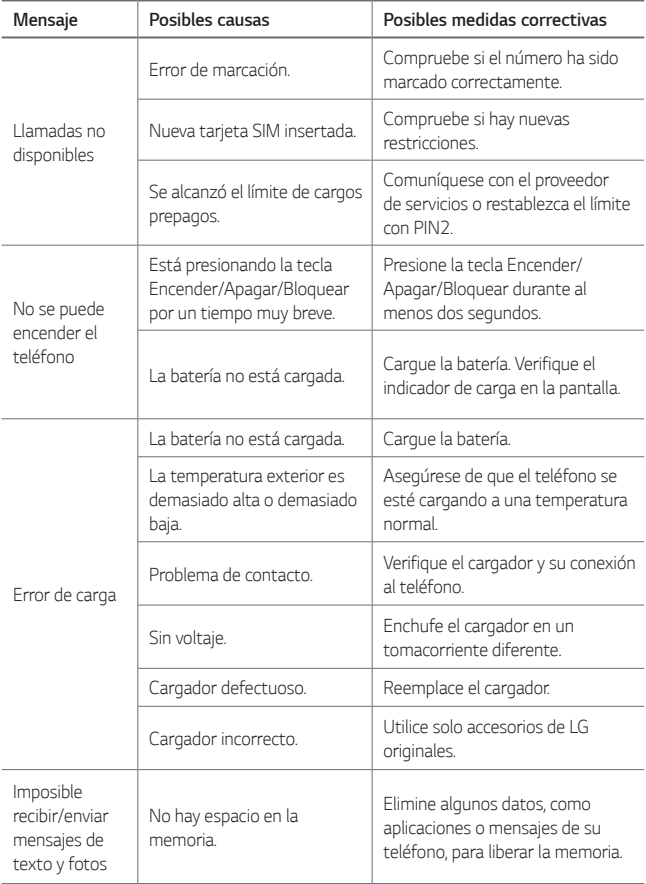

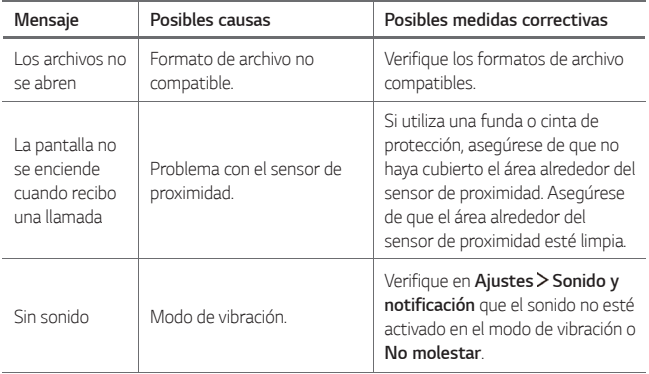

## **Guía antirrobos**

 Configure su dispositivo para impedir que otras personas lo utilicen si se reinician los ajustes de fábrica sin su permiso. Por ejemplo, si pierde su dispositivo, si se lo roban o se borra la información contenida en él, solo alguien que tenga la información de su cuenta de Google o del bloqueo de pantalla podrá utilizar el dispositivo.

 Todo lo que necesita para asegurarse de que su dispositivo esté protegido es lo siguiente:

- Configurar un bloqueo de pantalla: Si pierde su dispositivo o si se lo roban pero tiene un bloqueo de pantalla configurado, el dispositivo no puede borrarse utilizando el menú de ajustes a menos que su pantalla esté desbloqueada.
- Agregar su cuenta de Google en el dispositivo: Si se borra la información contenida en el dispositivo pero tiene su cuenta de Google configurada en él, el dispositivo no puede finalizar el proceso de configuración hasta que se ingrese nuevamente la información de su cuenta de Google.

 Después de proteger su dispositivo, necesitará desbloquear su pantalla o ingresar la contraseña de su cuenta de Google si necesita restablecer los valores de fábrica. Esto garantiza que usted o alguien de su confianza está realizando el restablecimiento.

• No olvide la cuenta de Google y la contraseña que agregó a su dispositivo 冃 antes de restablecer los valores de fábrica. Si no puede proporcionar la información de la cuenta durante el proceso de configuración, no podrá utilizar el dispositivo después de restablecer los valores de fábrica.

## **Más información**

#### **Software de código abierto**

Para obtener el código fuente bajo GPL, LGPL, MPL y otras licencias de código abierto que contiene este producto, visite http://opensource.lge.com/.

Además del código fuente, se pueden descargar los términos de la licencia, las anulaciones de la garantía y los avisos de derechos de autor.

LG Electronics también le proporcionará el código fuente abierto en un CD-ROM con un cargo que cubra el costo de realizar tal distribución (como el costo de los medios, el envío y el manejo) con una previa solicitud por correo electrónico a *opensource@lge.com.* Esta oferta es válida durante tres (3) años a partir de la fecha de adquisición del producto.

#### **Marcas comerciales**

- Copyright ©2017 LG Electronics, Inc. Todos los derechos reservados. LG y el logotipo de LG son marcas comerciales registradas de LG Group y las entidades relacionadas. Todas las demás marcas son propiedad de sus respectivos titulares.
- Google™, Google Maps™, Gmail™, YouTube™, Hangouts™ y Play Store™ son marcas registradas de Google, Inc.
- Bluetooth® es una marca comercial registrada de Bluetooth SIG, Inc., en todo el mundo.
- Wi-Fi® y el logotipo de Wi-Fi son marcas comerciales registradas de Wi-Fi Alliance.
- Todas las demás marcas y derechos de autor son propiedad de sus respectivos titulares.

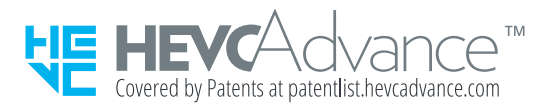

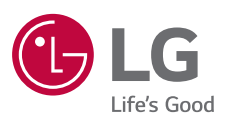